**Gemeinschaftsschule 10** 

**Erfurt** 

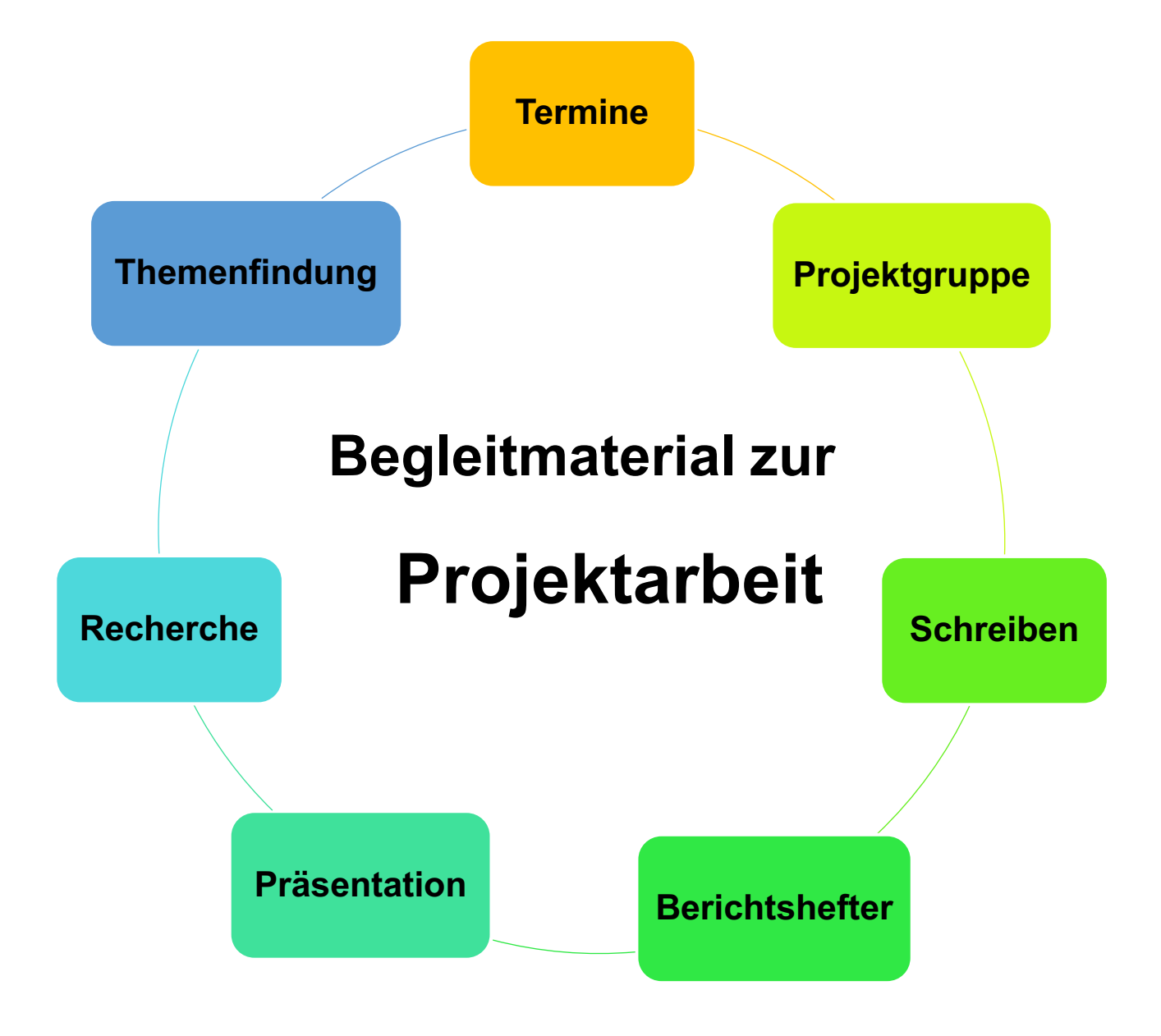

## Inhaltsverzeichnis

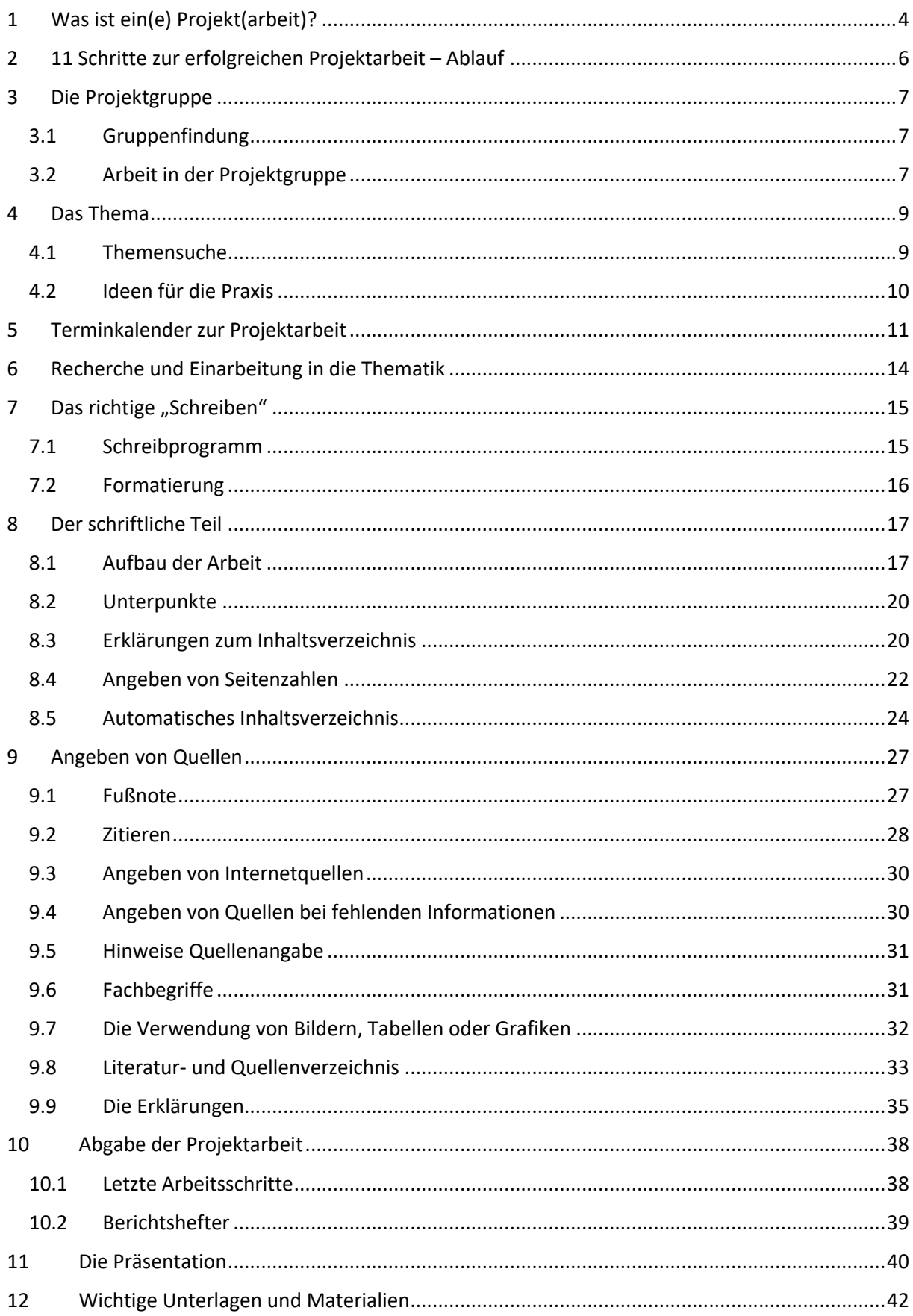

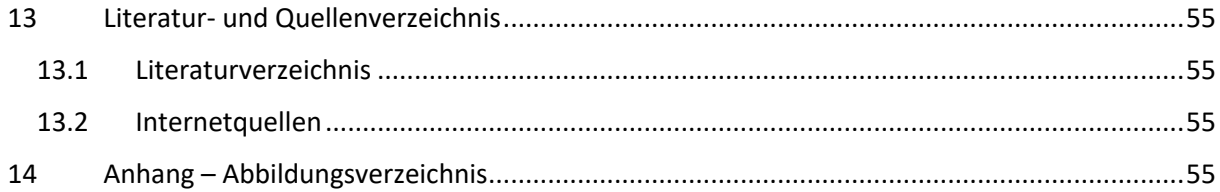

# 1 Was ist ein(e) Projekt(arbeit)?

"Was ist ein Projekt?"

"Eine Gruppe von Lernenden bearbeitet ein Gebiet. Sie plant ihre Arbeiten selbst und führt sie auch aus. Oft steht am Ende ein sichtbares Produkt."1

In Thüringen müssen Schüler und Schülerinnen, welche einen Realschulabschluss erwerben möchten, eine Projektarbeit anfertigen.

In dieser Projektarbeit soll ein **fächerübergreifendes Thema** im Mittelpunkt stehen. Die Schulleitung muss das Thema **genehmigen**.

Zu der Projektarbeit gehört auch eine anschließende **Präsentation**, in der das Thema vorgestellt wird.

Die Projektarbeit wird in einer Gruppe von **drei bis fünf SchülerInnen** erstellt. Ausnahmen müssen von der Schulleitung genehmigt werden.

Bei der Erstellung der Projektarbeit soll **selbstständig**, aber auch in der Gruppe über mehrere Monate hinweg **miteinander** gearbeitet werden.

Bei der Erarbeitung einer Projektarbeit sollen folgende **Kompetenzen** als beim besonders trainiert werden, z.B.

Selbstständigkeit

Teamfähigkeit

Verlässlichkeit

Kooperationsbereitschaft, …

Dafür ist es wichtig, das gewählte Thema theoretisch, und – wenn möglich – auch praktisch aufzuarbeiten.

<sup>1</sup> Frey, Karl. 2012. S. 13.

Bewertet werden neben dem **Produkt**, auch der **Prozess** und die **Präsentation**. Das heißt:

**Produkt**: die schriftliche Arbeit an sich, der entstehende Text + praktischer Teil

**Prozess**: Durchführung des Projekts und schriftliche Dokumentation der Teilschritte. Dafür legt ihr einen Berichtshefter (siehe Seite 39) an!

**Präsentation**: mündliche Vorstellung des Projektthemas (Infos dazu auf Seite 40).

# **Die Note der Projektarbeit gilt im Abschlusszeugnis der Klasse 10 als Note in einem Fach2.**

In der Bewertungsübersicht sind die Bewertungskriterien aufgelistet.

<sup>2</sup> vgl. Thüringer Schulordnung § 67 Abs. 4

11 Schritte zur erfolgreichen Projektarbeit – Ablauf

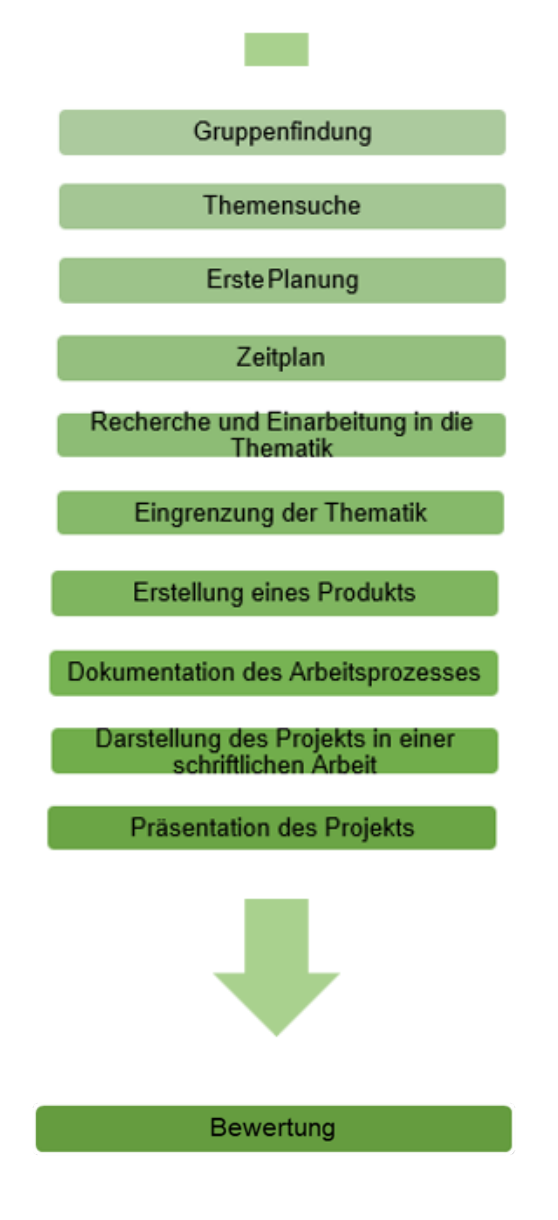

In den nächsten Kapiteln könnt ihr jeden Schritt genau nachlesen.

## 3 Die Projektgruppe

#### 3.1 Gruppenfindung

Eine Projektarbeit besteht aus 2 bis 5 Schülern.

Einzelarbeit oder größere Gruppen (mehr als 5 Personen) müssen im Vorfeld von der Schulleitung genehmigt werden.

Die Erstellung der Projektarbeit ist ein langwieriger und arbeitsintensiver Prozess. Es sollte also zuvor gut überlegt sein, mit wem man am besten zusammenarbeiten kann, um ein zufriedenstellendes Gruppenergebnis zu erzielen.

Diese vier Fragen können helfen, die für dich passenden Gruppenmitglieder zu finden:

- 1. Habe ich mit diesem Schüler bereits erfolgreich im Unterricht zusammengearbeitet?
- 2. Sind alle Gruppenmitglieder gleich engagiert?
- 3. Können wir uns zusammen auf schulische Themen konzentrieren oder lenken wir uns gegenseitig mit anderen Themen ab?
- 4. Ist es für alle möglich, sich auch außerhalb der Schule für die Projektarbeit zu treffen (Freizeitaktivitäten, Entfernung)?

#### 3.2 Arbeit in der Projektgruppe

#### **Regeln für die Gruppenarbeit**

- è Wir sind für unser eigenes Ergebnis und für das Ergebnis der anderen Gruppenmitglieder verantwortlich.
- Wir klären genau ab, was jeder alleine bearbeiten kann und was nur in der Gruppe zu erledigen geht.
- è Wir sorgen dafür, dass alle einen Beitrag leisten können und verteilen Themeninhalte und Besorgungen gerecht.
- $\rightarrow$  Wir hören uns in Ruhe an, was die anderen zu sagen haben.
- $\rightarrow$  Wir lassen die anderen ausreden.
- $\rightarrow$  Wir hören auf die Gründe der anderen und antworten auf sie.
- **→** Wenn uns etwas stört, sagen wir es den anderen Gruppenmitgliedern.
- è Wenn es Konflikte gibt, versuchen wir sie in der Gruppe selbst zu lösen. Die Betreuungslehrkraft wird nur dann informiert, wenn alle anderen Klärungsversuche nicht funktioniert haben.
- → Wir beachten den Zeitplan (Seite 11). Sollten wir einen Termin nicht einhalten können, dann melden wir das unserer Lehrkraft.
- è Wir führen alle Arbeitsergebnisse in unserem Berichtshefter auf.

## 4 Das Thema

### 4.1 Themensuche

"Das Thema der Projektarbeit ist zum Beginn des zweiten Schuljahres der Klassenstufe 9 auszuwählen und bedarf der Genehmigung durch den Schulleiter."3

Hilfe bei der Suche nach dem passenden Thema:

- → Was interessiert uns? Haben wir ein Hobby, welches wir als Thema aufgreifen können?
- $\rightarrow$  Gibt es spannende Nachrichten oder "Aktuelles"?
- → Was passiert zurzeit in unserer Region? Was bewegt uns (Politik, Projekte, ...)?
- è Auch die Schule oder der Unterricht kann die Basis für das Projektthema sein.

#### **Sprecht ..**

#### **untereinander**

Die Projektarbeit soll als Gruppe erarbeitet werden, darum sollten alle Gruppenmitglieder von dem Thema überzeugt sein.

#### **mit euren Eltern oder anderen Verwandten/ Bekannten**

Es ist hilfreich, einen Ansprechpartner außerhalb der Schule zu haben, welcher euch als "Experte" weiterhelfen kann.

#### **mit verantwortlichen Lehrern**

Lehrer haben meist schon einige Gruppen betreut und Projektarbeiten bewertet. Sie wissen, was wichtig ist und wie ihr gute Noten erzielen könnt.

<sup>3</sup> TMBJS. 2021. S. 24.

#### 4.2 Ideen für die Praxis

Während des Prozesses soll sich nicht nur theoretisch (schriftlich) mit dem gewählten Thema auseinandergesetzt werden, sondern auch praktisch - soweit möglich.

Je nach Thema könnte dies in folgenden Formen umgesetzt werden:

- Anfertigung von Modellen, Gegenständen, Kunstwerken, um- oder neugestalteten Alltagsgegenständen
- Theateraufführungen, Videodrehs, Erstellung eines Instagram-Accounts, Events, Projekte mit Kindern/ Jugendlichen /Erwachsenen, durchgeführte Unterrichtsstunden (Wir sind eine Gemeinschaftsschule – Klasse 1- 10!)
- Erstellen eines Kochbuchs, Reiseführers, Flyers, Broschüren, Zeitungen, Handreichungen

Wählt sinnvoll aus, was zu eurer Gruppe und zu eurem Thema passt.

Berücksichtigt folgende Aspekte bei der Themenfindung:

#### $→$  **Realistische Ziele setzen**

"Das Thema Weltall interessiert mich. Eine selbstgebaute Rakete wird bestimmt gut bewertet."

- Ist das Thema praktisch umsetzbar und realistisch?

#### $→$  **Theorie und Praxis**

Das gewählte Thema soll theoretisch und auch praktisch aufgearbeitet werden.

- Wie gut lässt sich mein Projektthema in der Theorie und Praxis miteinander verknüpfen?

# 5 Terminkalender zur Projektarbeit

Hier findet ihr den Terminplan von der Gruppenplanung bis zur Projektpräsentation.

In der rechten Spalte ist Platz für Notizen oder Termine und Absprachen mit der betreuenden Lehrkraft/ Schulleitung.

Weitere Informationen zu den Konsultationen findet ihr auf der nächsten Seite.

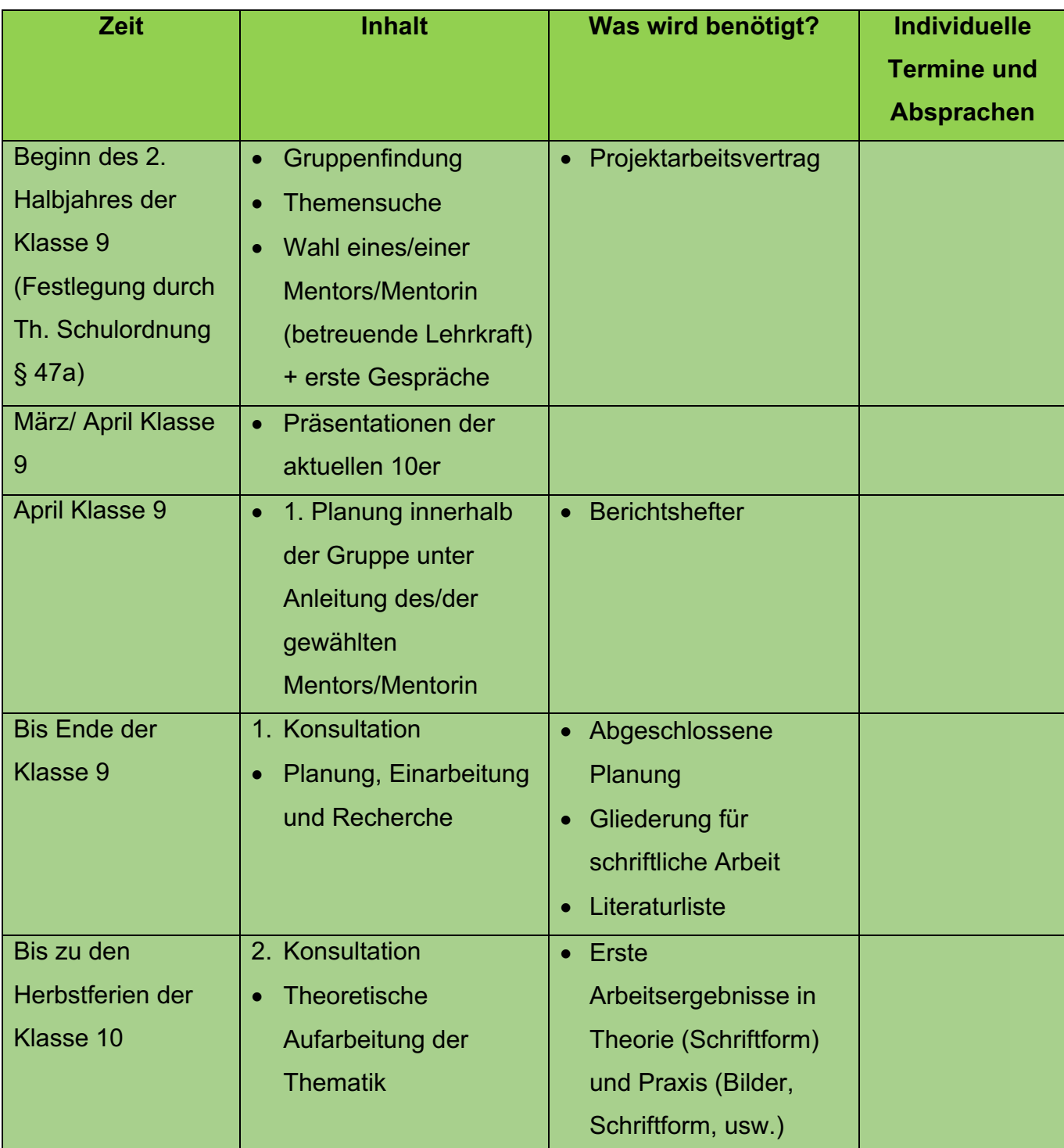

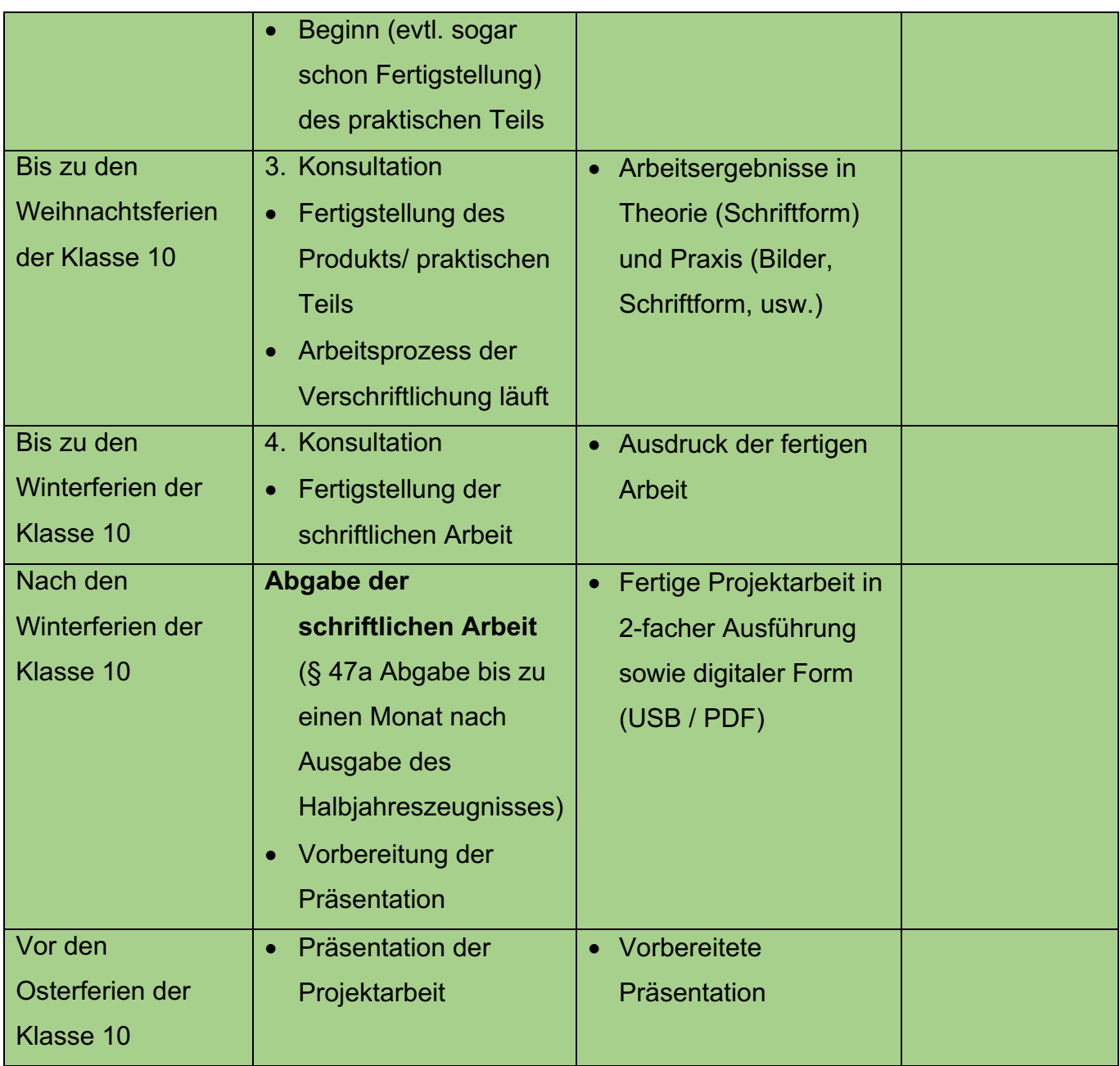

#### **Anmerkungen Konsultationen**

Im Terminplan sind **4 Konsultationen** verpflichtend festgelegt. Solltet ihr mehr benötigen, dann bittet eure Lehrkraft darum.

Bei den Konsultationen trefft ihr euch mit eurer Beratungslehrkraft und besprecht eure Projektarbeit sowie euren aktuellen Stand.

Da die Projektarbeit **selbstständig** erstellt werden soll, seid ihr verantwortlich dafür, dass die Konsultationen stattfinden – es läuft euch niemand hinterher.

Bringt zu jeder Konsultation das entsprechende Formular (Konsultationsbericht) mit.

## **Jede Konsultation geht mit 5% in eure Gesamtbewertung ein.**

Erscheint also pünktlich, vorbereitet und arbeitet aktiv mit!

# 6 Recherche und Einarbeitung in die Thematik

Recherchieren – Definition:

"ermitteln, nachforschen, erkunden, (..] sorgfältig suchen"<sup>4</sup>

Die Recherche ist oft ermüdend, zeitintensiv und wenig spannend.

Jedoch ist eine sorgfältige Recherche Voraussetzung für eine erfolgreiche Projektarbeit.

#### **Hinweise für eine gute Recherche**

- → Nutzt Fachliteratur, Wissensbücher, Zeitschriften, Schulbücher usw. Hier könnt ihr euch sicher sein, dass die Inhalte seriös und korrekt sind.
- $\rightarrow$  Nicht nur Wikipedia benutzen. Oft sind nicht alle Fakten aus Wikipedia korrekt.
- $\rightarrow$  Mögliche Internetseiten und Rechercheoptionen: fragfinn.de helles-köpfchen.de bpb.de (Bundeszentrale für politische Bildung) dhm.de (Deutsches Historisches Museum) dhm.de/lemo

## è **Jede Information immer mit Quellenangabe in einer Textdatei notieren und abspeichern!**

Es ist ärgerlich, wenn ihr eine gute Informationsquelle findet, diese aber nicht abspeichert und anschließend sucht. Falsch angegebene oder fehlende Quellenangaben können als **Betrug** angesehen und mit Note 6 bewertet werden!

<sup>4</sup> o.A. o.J. www.dwds.de/wb/Recherche. (zuletzt genutzt am 11.09.2023).

## 7 Das richtige "Schreiben"

Die Projektarbeit wird am Computer angefertigt.

Von jedem Schüler (nicht pro Gruppe!) sind 3-5 Seiten Text vorzulegen.

Diese Angabe ist genau einzuhalten. Zu viel oder zu wenig Text kann zu Punktabzug führen.

Beachtet dabei folgende Punkte:

7.1 Schreibprogramm

Bitte nutzt eines der folgenden Schreibprogramme:

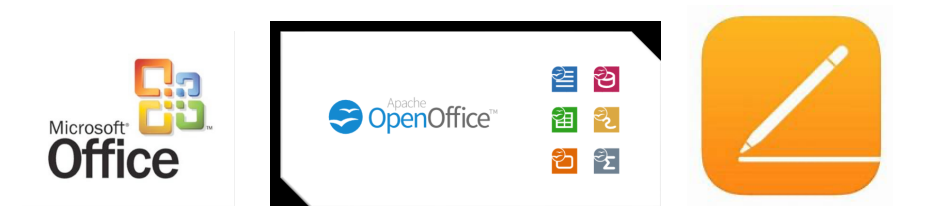

Das Office-Paket von Microsoft ist für die Erstellung von Texten, aber auch von Tabellen und Präsentationen einfach zu nutzen. Die Gemeinschaftsschule 10 verfügt über Computer mit Microsoft Office. Wer das Programm zuhause nutzen möchte, muss sich dieses auf eigene Kosten herunterladen.

OpenOffice hat ähnliche Funktionen, ist allerdings kostenfrei. Über chip.de kann das Programm heruntergeladen werden.

Auch Pages (Apple) kann genutzt werden.

è Bitte die Projektarbeiten **nicht mit anderen Programmen** verschriftlichen!

**Es besteht die Möglichkeit Laptops oder Tablets für die Projektarbeit von der Schule auszuleihen.** 

#### 7.2 Formatierung

Formatieren bedeutet, einen Text in eine bestimmte Form zu bringen bzw. nach einer bestimmten Vorlage (um)zugestalten.5

Die Gemeinschaftsschule 10 hat sich dabei auf folgende Vorgaben geeinigt:

- è Schriftart: Cambria, Times New Roman, Arial (nach Wahl, einheitlich in der gesamten Arbeit!)
- $\rightarrow$  Schriftgröße Text: 12
- $\rightarrow$  Zeilenabstand: 1,5
- $\rightarrow$  Ausrichtung: Blocksatz
- $\rightarrow$  Seitenränder: oben und unten 2,5cm / links und rechts 3 cm
- **→** Seitenzahlen durchnummeriert mit arabischen Ziffern, unten rechts
- → Überschriften: fett, unterstrichen, Schriftgröße 14, durchnummeriert
- è Quellennachweise: als Fußnote in Schriftgröße 10, 1-facher Zeilenabstand, jede Seite unten, linksbündig)
- **→ Beschriftung von Bildern,Tabellen oder Diagrammen: Schriftgröße 10**

Jedes Gruppenmitglied hat diese Vorgaben einzuhalten, damit am Ende eine optisch einheitliche Arbeit entsteht.

Die Projektarbeit wird auf weißes DIN A4-Papier gedruckt.

Es wird nur die Vorderseite bedruckt.

<sup>5</sup> Vgl. o.A. o.J. www.wortbedeutung.info/formatieren/. (zuletzt genutzt am 11.09.2023).

## 8 Der schriftliche Teil

8.1 Aufbau der Arbeit

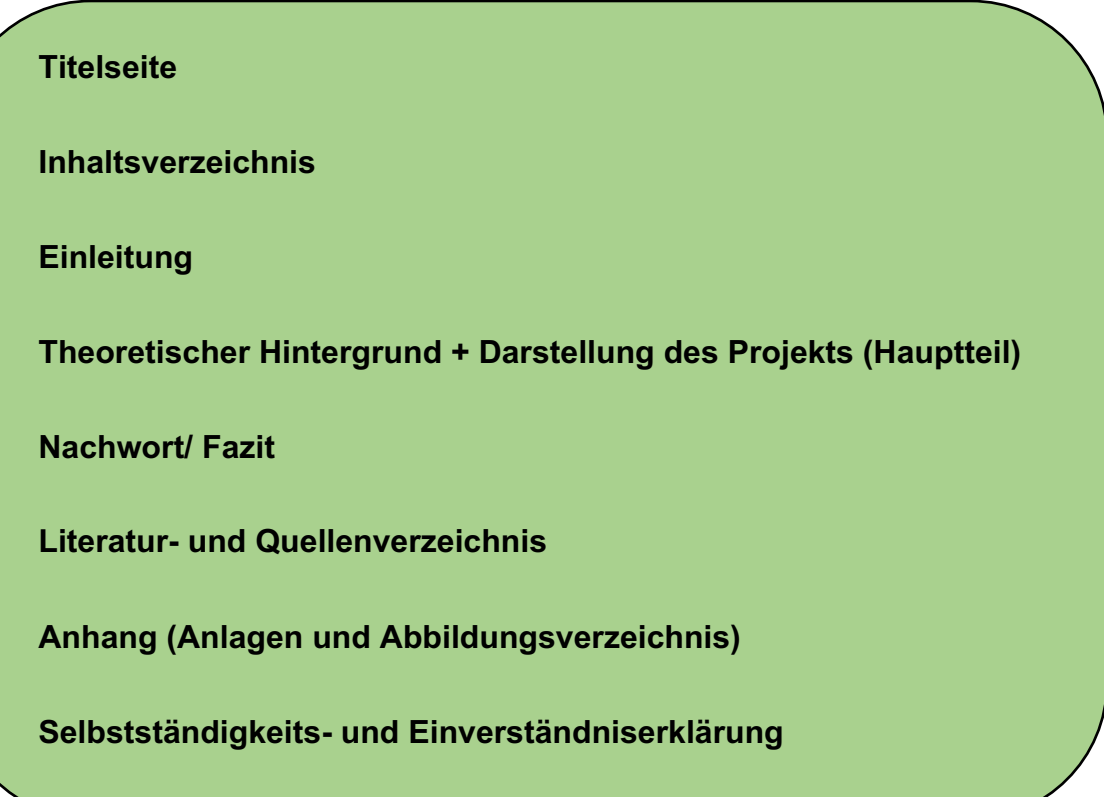

#### **Titelseite**

Die Titelseite ist die erste Seite eurer Projektarbeit. Übersichtlich sind hier folgende Informationen aufgelistet:

- $\rightarrow$  Thema der Projektarbeit
- **→ Name der Verfasser**
- $\rightarrow$  Name des Betreuers
- $\rightarrow$  Wohnort, Abgabedatum

Im Folgenden findet ihr eine Vorlage einer Titelseite. Orientiert euch bitte daran!

Gemeinschaftsschule 10

Mittelhäuser Straße 21a

99089 Erfurt

**Schuljahr 20XX/20XX**

## **Thema der Projektarbeit:**

## **XYZ**

Name Gruppenmitglied 1, 10\_

Name Gruppenmitglied 2, 10\_

Name Gruppenmitglied 3, 10\_

Name Gruppenmitglied 4, 10\_

Max Mustermann

Name des Betreuers

Erfurt, XX.XX.20XX

Wohnort, Abgabedatum

#### **Inhaltsverzeichnis**

Das Inhaltsverzeichnis soll dem Leser einen schnellen Überblick über den Inhalt der Arbeit geben. Es ist mit **Seitenzahlen** versehen und **durchnummeriert**. Die Gliederungspunkte sind **präzise und knapp** zu formulieren.

Möglicher Aufbau eines Inhaltsverzeichnisses zum Thema "Insekten und Insektensterben:

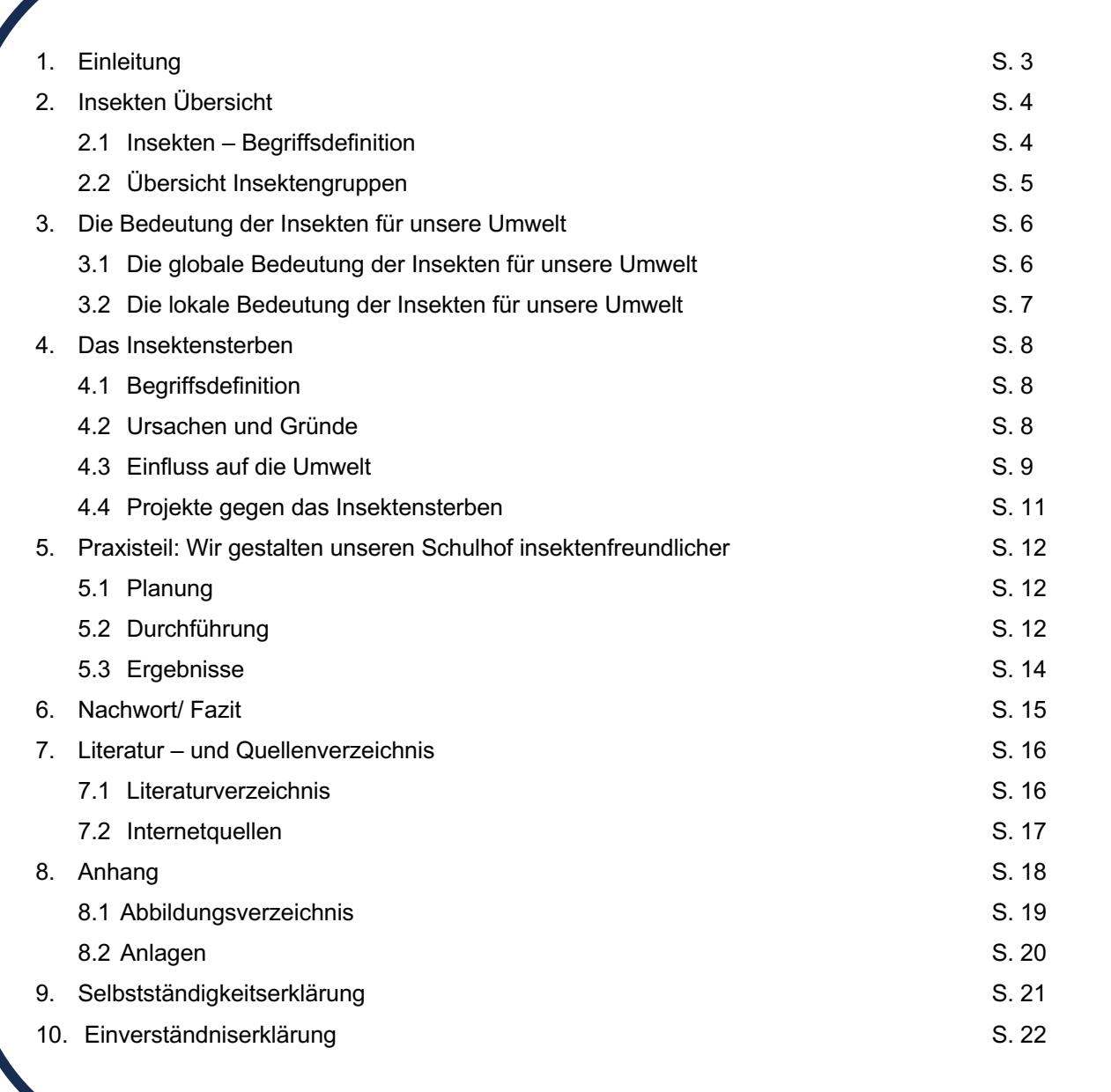

#### 8.2 Unterpunkte

Wenn ihr einen Themenschwerpunkt unterteilen wollt, dann nutzt dafür Unterpunkte.

**Eingerückte Unterpunkte** sorgen für eine bessere Übersicht.

Bei der Nummerierung von Unterpunkten geht man folgendermaßen vor:

Beispiel:

3. Laubbäume in Deutschland

- 3.1 Die Buche
- 3.2 Die Birke
- 3.3 Der Ahron

Nur bei Unterpunkten wird nach der letzten Ziffer **kein Punkt** gesetzt.

Wenn ein Themenschwerpunkt unterteilt wird, dann müssen **mindestens 2** Unterpunkte erstellt werden – **niemals darf nur ein Unterpunkt genannt werden!**

#### 8.3 Erklärungen zum Inhaltsverzeichnis

**Einleitung** (ca. 1 Seite): Hier macht ihr den Leser für euer Thema neugierig: was kommt auf ihn zu und was kann er erwarten (Aufbau der Arbeit/ Gliederung erklären und begründen)? Wurde das Thema eingegrenzt und wenn ja, wie und warum? Nennt eure Problemstellung, welche Ziele wollt ihr erreichen? Wie seid ihr vorgegangen?

**Hauptteil**: Hier bearbeitet ihr den Arbeitsauftrag. Ihr setzt euch selbst durch eigene Recherche mit dem Thema auseinander. Dabei arbeitet ihr klar und verständlich, damit der Leser euren Gedanken folgen kann. Verwendet dabei entsprechende Überleitungen.

**Nachwort/Fazit/Schluss** (ca. 1 Seite): Zu welchem Ergebnis seid ihr gekommen? Nehmt noch einmal Bezug zu eurer Problemstellung (Arbeitsauftrag)!

**Literatur- und Quellenverzeichnis**: Alle verwendeten Quellen (egal ob Bücher oder Internet) werden hier alphabetisch aufgelistet. (siehe Seite 32).

**Anhang:** Der Anhang unterteilt sich in das Abbildungsverzeichnis und die Anlagen. Im Abbildungsverzeichnis werden alle verwendeten Grafiken, Bilder oder Tabellen gesammelt. Unter Anlagen finden sich von euch entworfene Arbeitsblätter, Fragebögen, Protokolle, niedergeschriebene Interviews u.Ä. (Siehe Seite 32).

**Selbstständigkeitserklärung** (Siehe Seite 34)

**Einverständniserklärung** 

Jeder Punkt eures Inhaltsverzeichnisses beginnt auf einer neuen Seite.

Ausnahme: Bei Unterpunkten wie 3.1, 3.2, 3.3 wird nur ein neuer Absatz gemacht und keine neue Seite begonnen.

#### **Weitere Informationen zum Inhaltsverzeichnis**

Das Inhaltsverzeichnis kommt als zweite Seite nach dem Deckblatt in eure Arbeit.

Es muss entsprechend eurer Gliederung und eures Themas durchnummeriert und mit Seitenzahlen versehen sein.

Auf dem Deckblatt und dem Inhaltsverzeichnis stehen **keine Seitenzahlen**.

Erst mit der Einleitung starten auch die Seitenzahlen.

**WICHTIG: Die Einleitung beginnt mit der Seitenzahl 3, da es das dritte Blatt der Arbeit ist.**

#### 8.4 Angeben von Seitenzahlen

#### **Wie erstelle ich Seitenzahlen?**

Erklärung für Microsoft Word:

Einfügen – Seitenzahl – Seitenende – Seitenzahl unten rechts auswählen (Einfache Zahl 3)

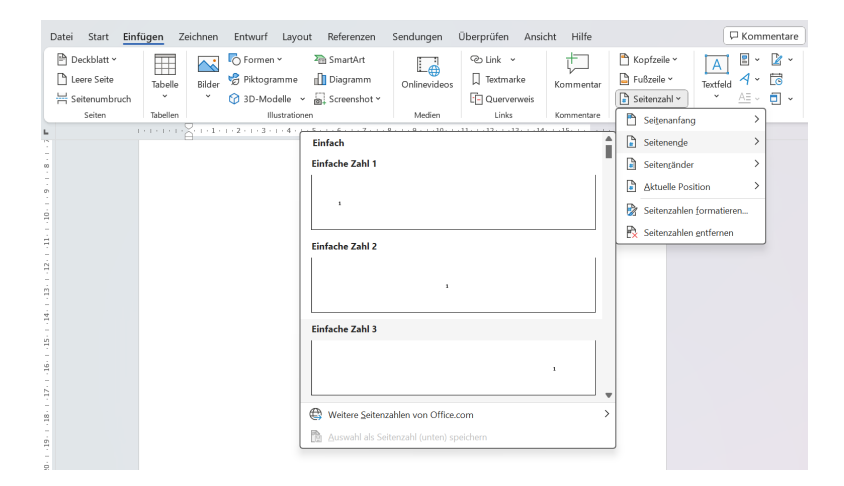

## **WICHTIG: Die Seitenzahlen müssen an eure gewählte Schriftart angepasst werden!**

Wir bereits erwähnt, beginnen eure Seitenzahlen mit eurer Einleitung, nicht mit dem Deckblatt oder dem Inhaltsverzeichnis.

So sollte auf dem Deckblatt und dem Inhaltverzeichnis keine Seitenzahlen stehen, auf der Einleitung beginnen die Seitenzahlen mit "3".

#### **Wir lösche ich die ersten Seitenzahlen und beginne mit Seitenzahl 3?**

Erklärung für Microsoft Word:

- 1. Du fügst zuerst in das gesamte Dokument (inklusive Deckblatt und Inhaltsverzeichnis) Seitenzahlen ein.
- 2. Du setzt deinen Cursor hinter das letzte Word deines Inhaltsverzeichnisses.

#### 3. Du wählst aus:

Layout – Umbrüche – Abschnittsumbrüche: letzte Seite

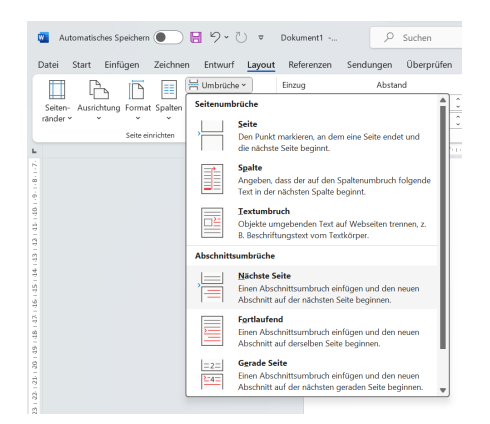

- 4. Sollte sich dabei eine neue Seite geöffnet haben, kann diese einfach gelöscht werden.
- 5. Nun Seitenzahl 3 (auf der Seite der Einleitung) anklicken. Es öffnet sich ein weiteres Raster: "Kopf- und Fußzeile"
- 6. Suche nach "Mit vorheriger verknüpfen" und deaktiviert dies. So sind die Seitenzahlen 1 und 2 von Seitenzahl 3 getrennt.

Je nach Programm kann das unterschiedlich aussehen:

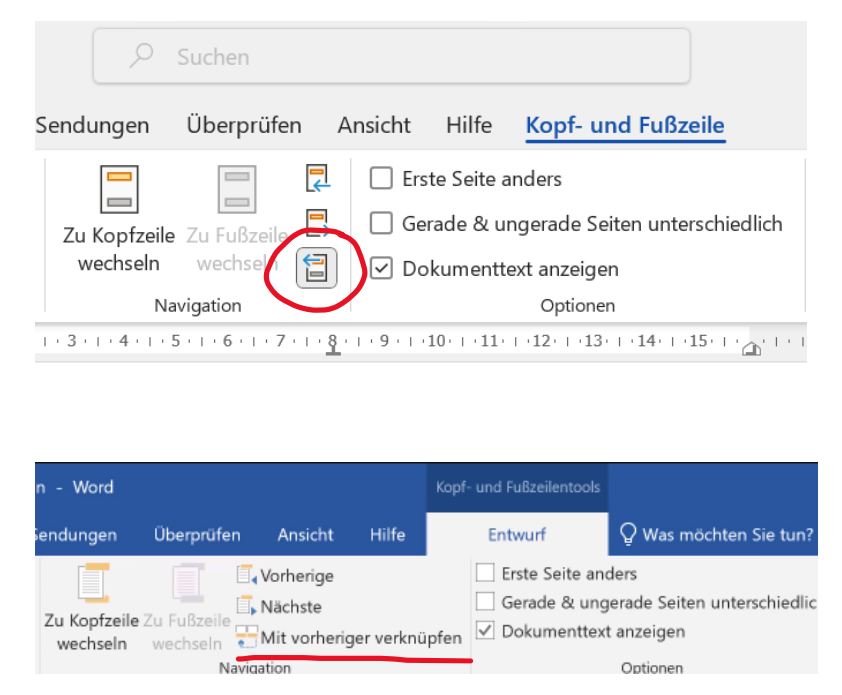

- 7. Lösche Seitenzahl 1 und 2, Seitenzahl 3 bleibt stehen.
- **→** So ist das Deckblatt und das Inhaltsverzeichnis frei von Seitenzahlen.

#### 8.5 Automatisches Inhaltsverzeichnis

Für das Inhaltsverzeichnis kann man selbstverständlich alle Punkte und Unterpunkte per Hand einzeln eintippen.

Allerdings gibt es bei den Schreibprogrammen auch die Funktion des automatischen Inhaltsverzeichnisses.

#### **Wie erstelle ich ein automatisches Inhaltsverzeichnis?**

Erklärung für Microsoft Word:

1. Setze deinen Cursor in die Zeile deiner Textüberschrift.

Wähle im "Start"-Raster unter Formatvorlagen "Überschrift" aus. Deine angeklickte Textüberschrift sollte sich nun optisch verändern.

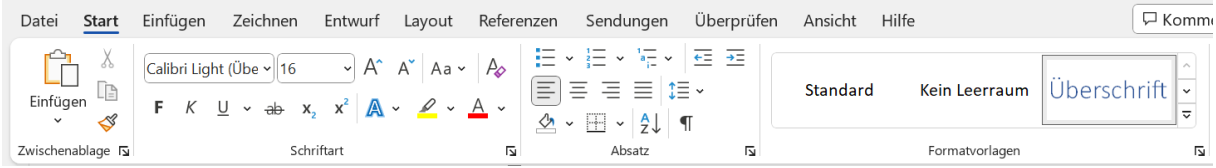

Je nach Programm können die Formatvorlagen auch so aussehen:

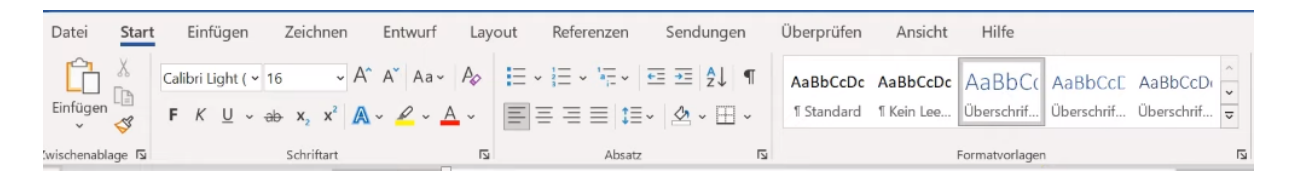

- 2. Wiederhole diesen Vorgang bei allen Überschriften.
- 3. Wenn du Unterpunkte hast, dann wähle in den Formatvorlagen "Überschrift 2" aus. So erkennt Word deinen Unterpunkt und kann ihn von den anderen Überschriften unterscheiden.

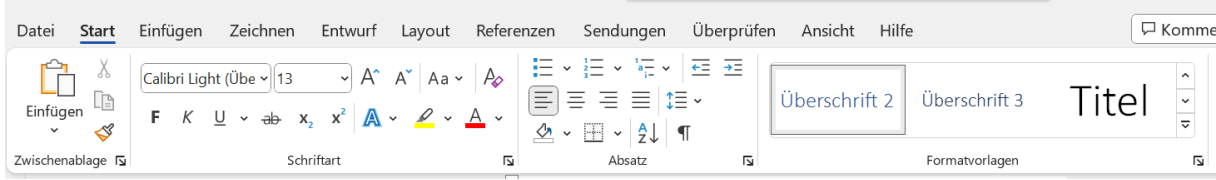

4. Klicke mit der rechten Taste auf "Überschrift" bzw. "Überschrift 1" und wähle "Ändern" aus. Passe so deine Schriftart, -größe und -farbe an.

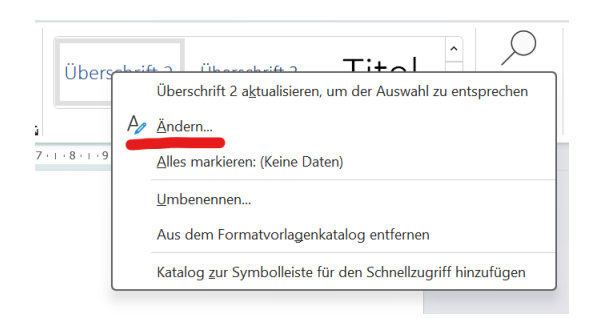

5. Für die Nummerierung wähle im "Start"-Raster die "Liste mit mehreren Ebenen". Suche die die passende Gliederung aus. Achte darauf, dass sie sich auf Überschriften bezieht!

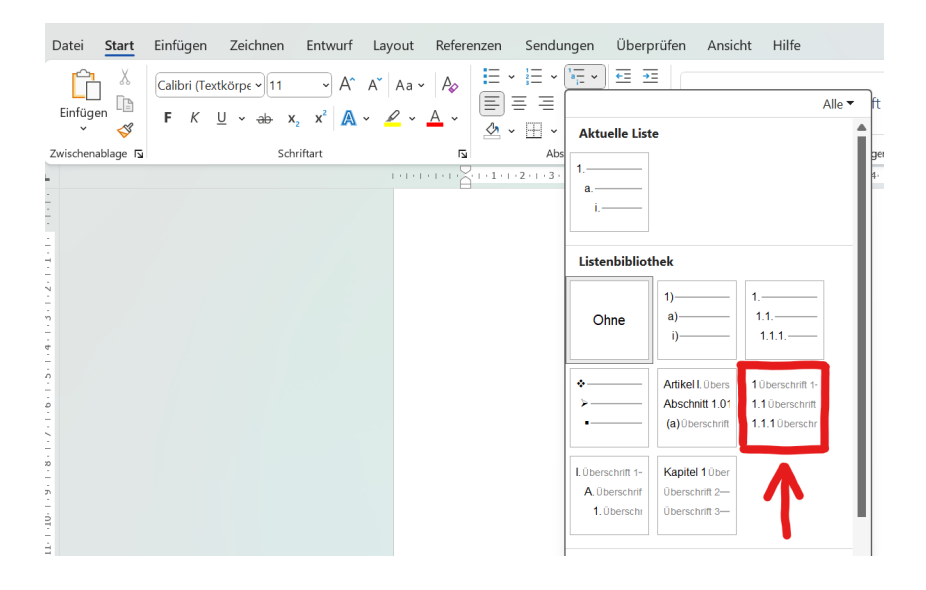

6. Für die Erstellung des Inhaltsverzeichnisses gehe auf

Verweise – Inhaltsverzeichnis bzw. auf Referenzen – Inhaltsverzeichnis. Wähle eine passende Form aus. Das Inhaltsverzeichnis erstellt sich nun automatisch anhand der ausgewählten Überschriften und Unterpunkte.

**WICHTIG:** Oft beginnt das Nummerieren mit dem Inhaltsverzeichnis an erster Stelle, sodass sich die folgende Nummerierung verschiebt. Hier bitte darauf achten, dass das Inhaltsverzeichnis nicht nummeriert wird!

**Tipp:** Wenn du das Inhaltsverzeichnis anklickst, dann findest du die Option "Inhaltsverzeichnis aktualisieren". So musst du beim Hinzufügen von weiteren Überschriften oder Abänderungen nicht selbst tippen. Das Inhaltsverzeichnis passt sich so automatisch an.

## 9 Angeben von Quellen

#### 9.1 Fußnote

Für eure Projektarbeit musst du in Büchern, Magazinen, Internetseiten o.Ä. recherchieren, um so dein Wissen zum Projektthema zu vertiefen und zu erweitern. Die rausgesuchten Informationen werden in deinem schriftlichen Teil eingearbeitet und müssen **IMMER** als Fußnote gekennzeichnet sein.

#### **Was ist eine Fußnote?**

Eine Fußnote ist eine kleine Zahl, welche sowohl in deinem Fließtext wie auch am Ende der Seite auftaucht.

Mit diesem Verweis (Fußnote) machst du dem Leser deiner Arbeit klar, woher du deine Informationen nimmst. So gibst du deine Quellen in Kurzform an.

**Jede genutzte Quelle muss angegeben werden!** 

#### **Welche Infos müssen in der Fußnote enthalten sein?**

- $\rightarrow$  Autor(en)
- $\rightarrow$  Erscheinungsjahr
- $\rightarrow$  Seite(n)

#### **Wie erstelle ich eine Fußnote?**

Erklärung für Microsoft Word:

Verweise – Fußnote einfügen – Quelle in der Fußnote angeben

Ggf. auch: Referenzen – Fußnote einfügen – Quelle in der Fußnote eingeben

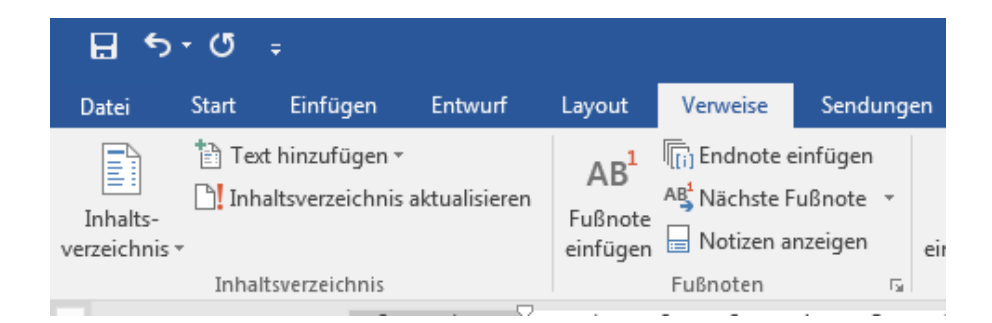

#### 9.2 Zitieren

Es gibt zwei Zitier-Arten:

#### $→$  **Direktes Zitieren**

Hier übernimmst du aus deiner Quelle wortwörtlich Informationen. Du bearbeitest diese nicht (Wortaustausch z.B.).

Mit den Zeichen "" gibst du an, dass du direkt zitierst.

#### $→$  **Indirektes Zitieren**

Beim indirekten Zitieren gibst du die Informationen einer Quelle mit eigenen Worten wieder.

Diese arbeitest du passend in deinen Fließtext mit ein.

#### **Deine ausgewählte Zitierart entscheidet darüber, wie du deine Fußnote angibst.**

#### **Beispiel direktes Zitieren**

"Der Tourismus stellt eine Belastung für die Tierwelt der Antarktis dar. Die Tourismus-Saison in der Antarktis fällt mit der Brut- und Aufzuchtphase der meisten Tierarten zusammen."6

Die Fußnote wird folgendermaßen angegeben:

**Nachname, Vorname. Erscheinungsjahr. Seite X.**

**Die Fußnote folgt direkt hinter dem verwendeten Zitat.** 

<sup>6</sup> Böker, Philipp. 2022. S. 67.

#### **Beispiel indirektes Zitieren:**

Für einen besseren Vergleich wird der zuvor direkt zitierte Text nun als indirektes Zitat verwendet:

Die antarktische Tourismus-Saison ist für die Tierwelt belastend, da sie zeitgleich mit der Brut- und Aufzuchtphase der meisten Tiere stattfindet.7

**Die Fußnote wird hinter der inhaltlich wiedergegebenen Passage hinter dem Punkt des Absatzes angegeben.** 

Die Fußnote für indirektes Zitieren beginnt mit der Abkürzung **Vgl.:** , was für *Vergleiche* steht. So wird die Fußnote angegeben:

**Vgl.: Nachname, Vorname. Erscheinungsjahr. Seite X.**

Nutzt man eine Quelle mehrfach hintereinander, so gibt man nur bei der ersten Erwähnung den Autor, das Jahr und die Seitenzahl an. Anschließend kann man mit *ebenda* deutlich machen, dass man erneut die gleiche Quelle genutzt hat.

Beispiel:

 $1$  Mustermann, Max. 2021. S.35.

 $2$  ebenda

 $3$  ebenda. S. 38-41.

<sup>&</sup>lt;sup>4</sup> Mayer, Moritz. 2019. S.14.

 $<sup>5</sup>$  Mustermann, Max. 2021. S.43.</sup>

<sup>7</sup> Vgl.: Böker, Philipp. 2022. S. 67.

#### 9.3 Angeben von Internetquellen

Auch Internetquellen, welche genutzt wurden, müssen als Fußnote angegeben werden.

Nutze dabei folgende Vorgabe:

#### **Nachname, Vorname. Erscheinungsjahr. URL. (zuletzt genutzt am XX.XX.XXXX).**

#### **Beispiel:**

"Die Hallmann-Studie hatte ergeben, dass die Insektenbiomasse in deutschen Naturschutzgebieten zwischen 1989 und 2016 um mehr als 75 Prozent abgenommen hat." 8

Bei einem indirekten Zitat muss die Abkürzung *Vgl*. davorgesetzt werden.

#### 9.4 Angeben von Quellen bei fehlenden Informationen

Vor allem bei Internetquellen kommt es vor, dass man keinen Autor oder kein Datum dazu findet.

Dann ist es erlaubt, die Quelle ohne Autor oder ohne Erscheinungsjahr anzugeben, indem man **o.A.** (*ohne Autor*) bzw. **o.J.** (*ohne Jahr*) schreibt. Die restlichen Informationen werden wie oben vorgegeben genannt.

**Beispiel:** "Im April 2020 erfasste dann erstmals eine Meta-Studie den Rückgang der Insekten weltweit und kam zu dem Ergebnis, dass pro Jahr 0,92 Prozent der Insekten verschwinden, fast ein Hundertstel."9

<sup>8</sup> Freier, Anika. 2023. https://www.spiegel.de/wissenschaft/natur/insektensterben-alles-ausschliesslichauf-wetter-und-klima-zu-reduzieren-das-ist-zu-einfach-gedacht-a-50e3cf58-0e71-4e40-8833 f2a1381bada8. (zuletzt genutzt am 14.11.2023).

<sup>9</sup> o.A. 2022. https://www.ardalpha.de/wissen/natur/tiere/artenschutz/rote-liste/insekten-

insektensterben-insektenschwund-bienen-schmetterlinge-grillen-kaefer-100.html. (zuletzt genutzt am 14.11.2023).

#### 9.5 Hinweise Quellenangabe

- è Achte genau auf die Zeichensetzung der Quellenangabe, sie ist nicht beliebig auszuwählen, sondern eine **Vorgabe**!
- → Wähle bewusst aus, ob du ein Zitat direkt oder indirekt anwenden möchtest und verwende nicht nur eine Zitierart.
- **→** Es werden maximal drei Autoren angegeben. Haben mehr Autoren an einem Werk gearbeitet, dann machst du das mit **u.a.** (*und andere*) kenntlich.
- è Möchtest du zwei **aufeinanderfolgende Seiten** auf einmal belegen, dann schreibst du z.B. S.28f (*folgende*), bei mehr als zwei Seiten nutzt du ff z.B. S.53ff (*fortfolgende*). Noch genauer sind Von-Bis-Angaben (z.B. S.130-142).

#### 9.6 Fachbegriffe

Auch Fachbegriffe werden in der Projektarbeit auftauchen, welche dem Leser erklärt werden müssen. Dafür verwendet man ebenfalls die Fußnote.

Beispiel:

Die Erdplatten bewegen sich auf einer zähflüssigen Schicht im oberen Erdmantel, der Fließzone. In der Fließzone gibt es Druck- und Temperaturunterschiede, die zu *Konvektionsströmen10* führen.

**→** Hier ist es hilfreich, den Fachbegriff visuell hervorzuheben, indem man in *kursiv (schräg, geneigte Schrift)* schreibt.

<sup>10</sup> **Konvektionsstrom**: Das ist die auf- und absteigende Magmaströmung im oberen Erdmantel, die zu Bewegungen der Platten der Erdkruste und damit z.B. auch zur Gebirgsbildung führen.

9.7 Die Verwendung von Bildern, Tabellen oder Grafiken

Wenn in der Projektarbeit Bilder, Tabellen oder Grafiken genutzt werden, dann müssen diese ebenfalls mit der Quelle angegeben werden. Dafür ist der Unterpunkt "Anhang" vorgesehen.

Dieser teilt sich auf in das *Abbildungsverzeichnis* und in *Anlagen*, wo selbstgestaltete Arbeitsblätter, Fragebögen, Protokolle oder niedergeschriebene Interviews Platz finden. Das *Abbildungsverzeichnis* ist für Bilder, Grafiken, Tabellen und ähnliches vorgesehen.

Wenn ihr zum Fließtext eine passende Grafik abbilden möchtet, dann beschriftet ihr sie folgendermaßen:

Beispiel:

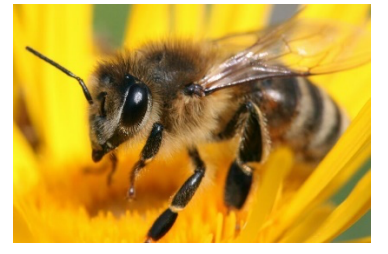

ABB. 1: DIE WESTLICHE HONIGBIENE (APIS MELLIFERA.)

Unter Anhang – Abbildungsverzeichnis findet sich dann folgende Quelle:

Abb.1: Die westliche Honigbiene (Apis Mellifera)

https://www.deutschland-summt.de/die-westliche-honigbiene.html (zuletzt genutzt am 15.11.2023)

**WICHTIG:** Die Abbildungen werden mit "Abb." **abgekürzt**, **nummeriert** und erscheinen wie in der Arbeit zuvor in der **gleichen Reihenfolge** im Abbildungsverzeichnis.

#### **Wie beschrifte ich ein Bild?**

Erklärung für Microsoft Word:

Bild einfügen und an passende Stelle setzen – Rechtsklick auf das Bild – Beschriftung einfügen – Bild beschriften

**→ Bitte auf die Schriftart sowie auf die Schriftgröße achten. Bei Bildbeschriftungen** wird Schriftgröße 10 verwendet.

Anschließend muss die Quelle für weitere Informationen vollständig im Abbildungsverzeichnis am Ende der Arbeit aufgelistet werden.

#### **Achte auf die Qualität und Auflösung des Bildes!**

#### 9.8 Literatur- und Quellenverzeichnis

Die Fußnoten sind dem Leser eine Hilfe, herauszufinden, welche Informationen nicht von euch stammen. In der Fußnote findet der Leser schon wesentliche Informationen über die Quelle, welche er im Literatur- und Quellenverzeichnis vertiefen kann.

Das Literatur- und Quellenverzeichnis ist eine Übersicht über **alle verwendeten Quellen**.

Das Literatur- und Quellenverzeichnis besteht aus **zwei Unterpunkten**.

Im **Literaturverzeichnis** finden sich alle Printmedien z.B. Bücher, Zeitungen und Zeitschriften.

Unter dem Unterpunkt **Internetquellen** fügt ihre alle Quellen ein, die ihre online gefunden und genutzt habt.

Bei beiden Abschnitten wird **immer alphabetisch** nach Autor genordnet.

Im Literatur- und Quellenverzeichnis werden die Quellen noch **ausführlicher** (in Langform) als in den Fußnoten angegeben! Haltet euch bitte dabei an die anschließend aufgelisteten **Vorgaben**!

#### Quellenangabe bei Printmedien:

**Nachname, Vorname. Titel. Untertitel. Auflage. Erscheinungsort. Verlag. Erscheinungsjahr. S. X.** 

Beispiel:

Böker, Philipp. Heimat und Welt. Geografie Thüringen. 1. Auflage. Braunschweig. Westermann. 2022. S.67.

#### Quellenangabe bei Onlinemedien:

**Nachname, Vorname. Titel. Untertitel. Erscheinungsdatum. URL. (zuletzt genutzt am XX).** 

Beispiel:

Freier, Anika. Umstrittene Studie zum Insektensterben. 27.09.2023 https://www.spiegel.de/wissenschaft/natur/insektensterben-alles-ausschliesslich-aufwetter-und-klima-zu-reduzieren-das-ist-zu-einfach-gedacht-a-50e3cf58-0e71-4e40- 8833-f2a1381bada8. (zuletzt genutzt am 14.11.2023).

#### **Achtet auf Vollständigkeit und Richtigkeit!**

**Diese Informationen findest du meistens auf den ersten oder letzten Seiten eines Buches bzw. am Anfang oder Ende einer Internetseite.**

#### 9.9 Die Erklärungen

Mit der Selbstständigkeitserklärung "erklärt" ihr, dass die Projektarbeit von euch als Gruppe verfasst wurde und alle Quellen und Hilfsmittel korrekt angegeben wurden.

Zudem gebt ihr eine zweite Erklärung (Einverständniserklärung) ab, in der ihr mit eurer Unterschrift der Schule erlaubt, eure Projektarbeit für die kommenden 10. Klassen als Anschauungsbeispiel zu nutzen.

#### è **Wie sehen diese Erklärungen aus?**

Auf den folgenden zwei Seiten findet ihr Vorlagen, an denen ihr euch orientieren sollt.

Denkt dabei an die korrekte Formatierung (Nummerierung, passende Seitenzahlen, Schriftgröße, .. etc.).

# **Selbstständigkeitserklärung**

Hiermit erklären wir, dass wir die vorliegende Arbeit selbstständig und nur unter Verwendung der angegebenen Mittel angefertigt haben.

Ort, Datum

Name 1 + Unterschrift

\_\_\_\_\_\_\_\_\_\_\_\_\_\_\_\_\_\_\_\_\_\_\_\_\_\_\_\_\_\_\_\_

Name 2 + Unterschrift

Name 3 + Unterschrift

*(Alle Gruppenmitglieder auflisten und unterschreiben)*

# **Einverständniserklärung**

Hiermit erlauben wir der Gemeinschaftsschule 10 Erfurt unsere Projektarbeit als Anschauungsbeispiel zu nutzen.

Ort, Datum

Name 1 + Unterschrift

\_\_\_\_\_\_\_\_\_\_\_\_\_\_\_\_\_\_\_\_\_\_\_\_\_\_\_\_\_\_\_\_

Name 2 + Unterschrift

Name 3 + Unterschrift

*(Alle Gruppenmitglieder auflisten und unterschreiben)*

## 10 Abgabe der Projektarbeit

Die Projektarbeit ist bis einen Monat nach Ausgabe der Schulhalbjahreszeugnisse der Klassenstufe 10 vorzulegen.11

#### 10.1 Letzte Arbeitsschritte

Da während des Schreibprozesses Texte verworfen, umformuliert und umsortiert werden, sollte am Ende überprüft werden, ob Zusammenhänge und Reihenfolgen noch logisch sind oder gegebenenfalls überarbeitet werden müssen.

#### **Check-Liste:**

Sind einzelne Kapitel logisch und nachvollziehbar?

 Sind Rechtschreibung und Zeichensetzung korrekt? (Evtl. kann jemand den Text Korrektur lesen?)

 Ist der Text ansprechend sprachlich gestaltet (Wortwahl, Satzbau)? Keine Verwendung von Füllwörtern (*eigentlich, man, so, also, ..*)?

Sind alle Formalien erfüllt?

Sind einzelne Kapitel logisch angeordnet?

 Beziehen sich alle Kapitel sinnvoll auf die Themenstellung und führen nicht am Ziel vorbei?

 Sind alle Themenaspekte angemessen ausgearbeitet und berücksichtigt? Sind die Übergänge zwischen den Kapiteln fließend formuliert oder könnten Unklarheiten für den Leser entstehen?

Wird die Problemstellung am Ende beantwortet?

Legt ganz am Ende eurer Arbeit eine **Kopie des Inhaltsverzeichnisses** hinein.

Schreibt zu jedem Punkt den **Namen** des Schülers oder der Schülerin, welche/r diesen Abschnitt verfasst hat. So können euch die Lehrkräfte eure Leistungen besser zuordnen.

<sup>11</sup> TMBJS. 2021. S. 24.

Es müssen **drei identische Arbeiten** abgegeben werden:

- $\rightarrow$  2 Korrekturarbeit in einem Schnellhefter
- → 1 elektronische Variante (USB-Stick) oder PDF via E-Mail

#### **WICHTIG:**

Bedenkt, dass die Projektarbeit noch gedruckt und abgeheftet werden muss. Plant entsprechend genug Zeit ein und stellt die Arbeit rechtzeitig fertig.

Mit der Projektarbeit muss ebenfalls **der Berichtshefter** abgegeben werden. Dieser ist Bestandteil der Bewertung des Prozesses!

#### 10.2 Berichtshefter

Hier wird der Erarbeitungsprozess der Projektarbeit dokumentiert. Alle Tätigkeiten, welche im Zusammenhang mit dem zu bearbeitenden Thema stehen, werden hier aufgeführt:

- Konsultationsberichte mit dem Betreuer
- Informationssuche im Internet, Recherchezeit
- Lesen und Auswerten von geeigneter Literatur zuhause (dabei Titel und Autor angeben), Bibliotheksbesuche
- Gemeinsame Projektarbeitstage mit Angabe der inhaltlichen Schwerpunkte
- Erstellen der Gliederung
- Erstellen von Fragebögen, Statistiken, …
- Auswertungen von Befragungen, Umfragen, Gesprächen (Angabe des Themas, Personen, Ort, Zielstellung)
- Schreiben von Textabschnitten am Computer
- Erstellung des Literaturverzeichnisses

**Die Dokumentation des Arbeitsprozesses bzw. der Berichtshefter fließt in die Gesamtnote mit ein. Achte auf eine sorgfältige und vollständige Hefterführung!** 

## 11 Die Präsentation

#### **Allgemein:**

Die Präsentation erfolgt vor einer Fachprüfungskommission aus drei Lehrkräften. Zudem können weitere Zuhörer wie die Schüler der 9. Klasse dabei sein.

Ihr präsentiert euer Projektthema mündlich und entscheidet selbst, ob ihr dafür eine Power-Point-Präsentation, ein Tafelbild, Plakat oder ähnliches erstellen möchtet.

Teilt den Inhalt der Präsentation fair auf, jeder Schüler hat ca. 10 - 15 Minuten Redezeit.

Am Ende haben die Zuhörer die Möglichkeit fachliche Fragen an euch zu stellen.

#### **Ablauf:**

#### **1. Vorstellen des Themas**

Vorstellen der gestellten Ziele (falls das Thema eingeschränkt oder konkretisiert wurde)

Vorstellen der Gliederung (die daraus schlussfolgert)

#### **2. Erläutern des Arbeitsprozesses**

Verteilung der Arbeit in der Gruppe Planung der Teilschritte, Überblick über inhaltliche Abfolge Art des Vorgehens beschreiben, Beispiele der verwendeten Literatur Begründen der Vorgehensweise Aufgetretene Probleme oder Misserfolge und deren Überwindung

#### **3. Nennen der Ergebnisse**

Inhalt knapp und passend darstellen (keine rein inhaltliche Wiedergabe der schriftlichen Dokumentation) Eigene Erkenntnisse erläutern Persönliche Stellungnahme kurz verdeutlichen

#### **4. Befragung durch Kommission**

Fragen zu Thema und Arbeitsprozess Weiterführende, fachliche Fragen

#### $→$  **Vergesst dabei nicht den Bezug zu eurem Produkt**

#### **Tipps:**

Ihr dürft einen vorbereiteten Stichpunktzettel während des Vortragens nutzen. Verwendet dabei Signalwörter und Textmarker, wenn es hilfreich für euch ist.

Übt zuhause das freie und flüssige Sprechen.

Erstellt Tafelbilder oder Skizzen vor eurer Präsentation, damit ihr sie dann zügig anzeichnen könnt.

Ordnet Folien der Power-Point-Präsentation sinnvoll und überlegt, wer auf die "nächste Seite" klickt.

Wenn Videos oder Sprachaufnahmen genutzt werden, dann spult vor der Präsentation zur richtigen Stelle!

Benötigt ihr Beamer, Tablet oder ähnliches? Dann gebt rechtzeitig Bescheid!

# Wir wünschen Euch

Viel Erfolg!

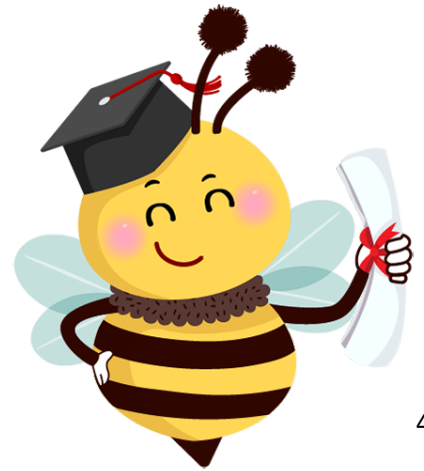

# <sup>12</sup> Wichtige Unterlagen und Materialien

Projektvertrag Arbeitsauftrag zum Projektvertrag Konsultationsbericht Berichtsbogen Bewertungsübersicht zur Projektarbeit Elterninformationen zur Bewertung

Gemeinschaftsschule 10 Erfurt

#### Projektvertrag zur Projektarbeit im Schuljahr

Erfurt, den

Sehr geehrte SchülerInnen / sehr geehrte Sorgeberechtigte,

im Rahmen der Erlangung des Realschulabschluss erarbeiten alle Schüler/innen in Thüringen der Klassenstufe neun und zehn ein Projekt, welches im Anschluss dokumentiert und präsentiert wird. Dieser Prozess, die Projektarbeit, findet in Gruppen von 3 - 5 Schüler/innen statt und bildet später die erste Prüfungszensur des Abschlusses der Mittleren Reife (vgl. Thüringer Schulordnung § 67 Abs. 4).

Mit diesem Projektarbeitsvertrag möchten wir Sie / euch informieren und erste formelle Aspekte festhalten.

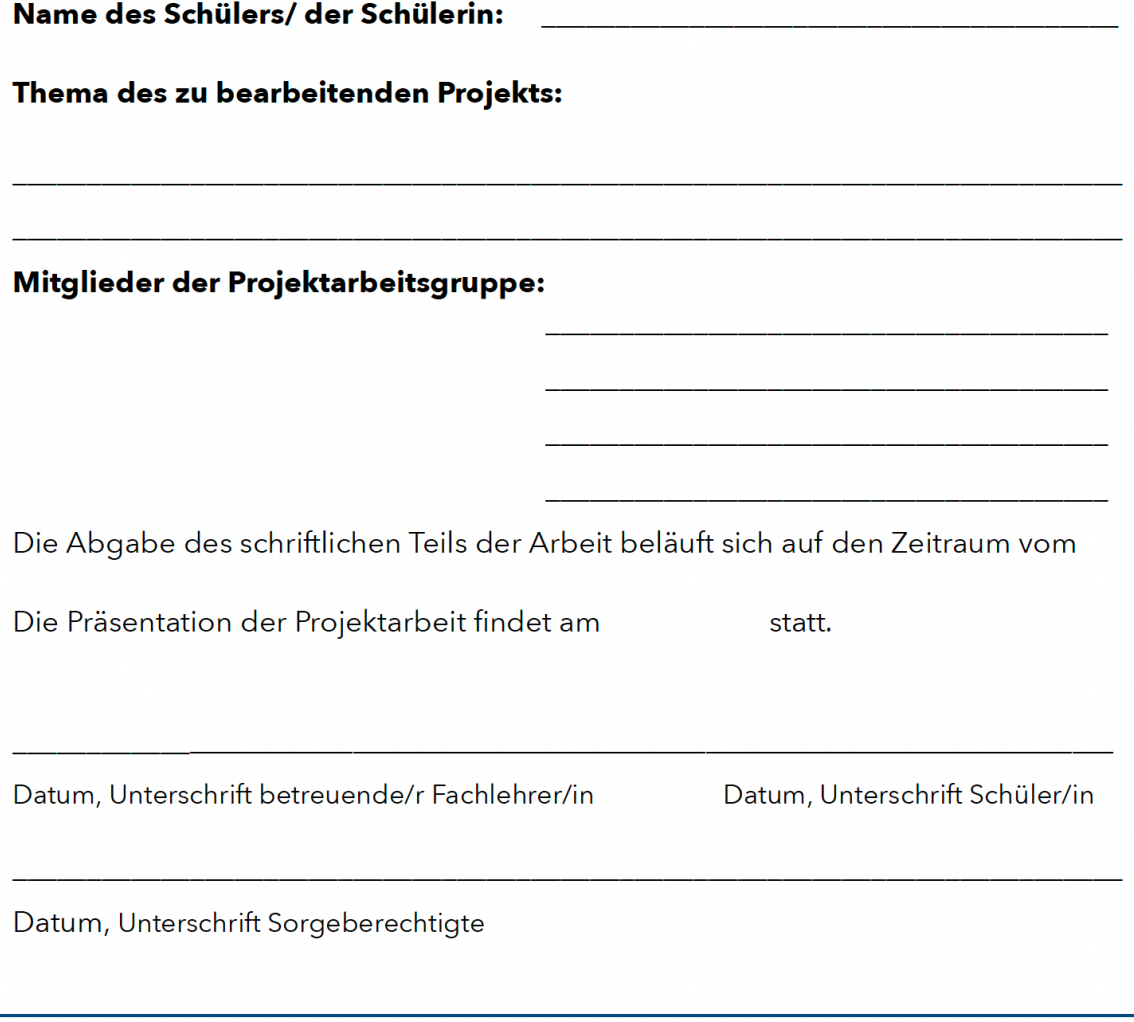

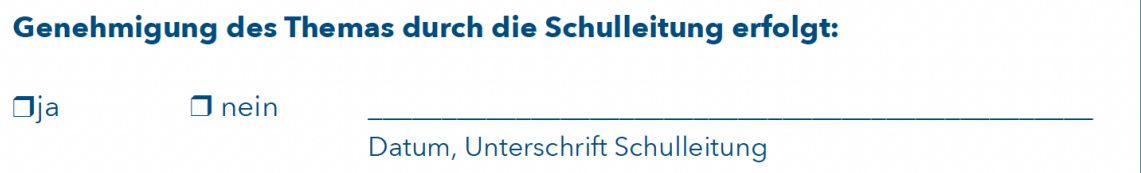

Gemeinschaftsschule 10 Erfurt

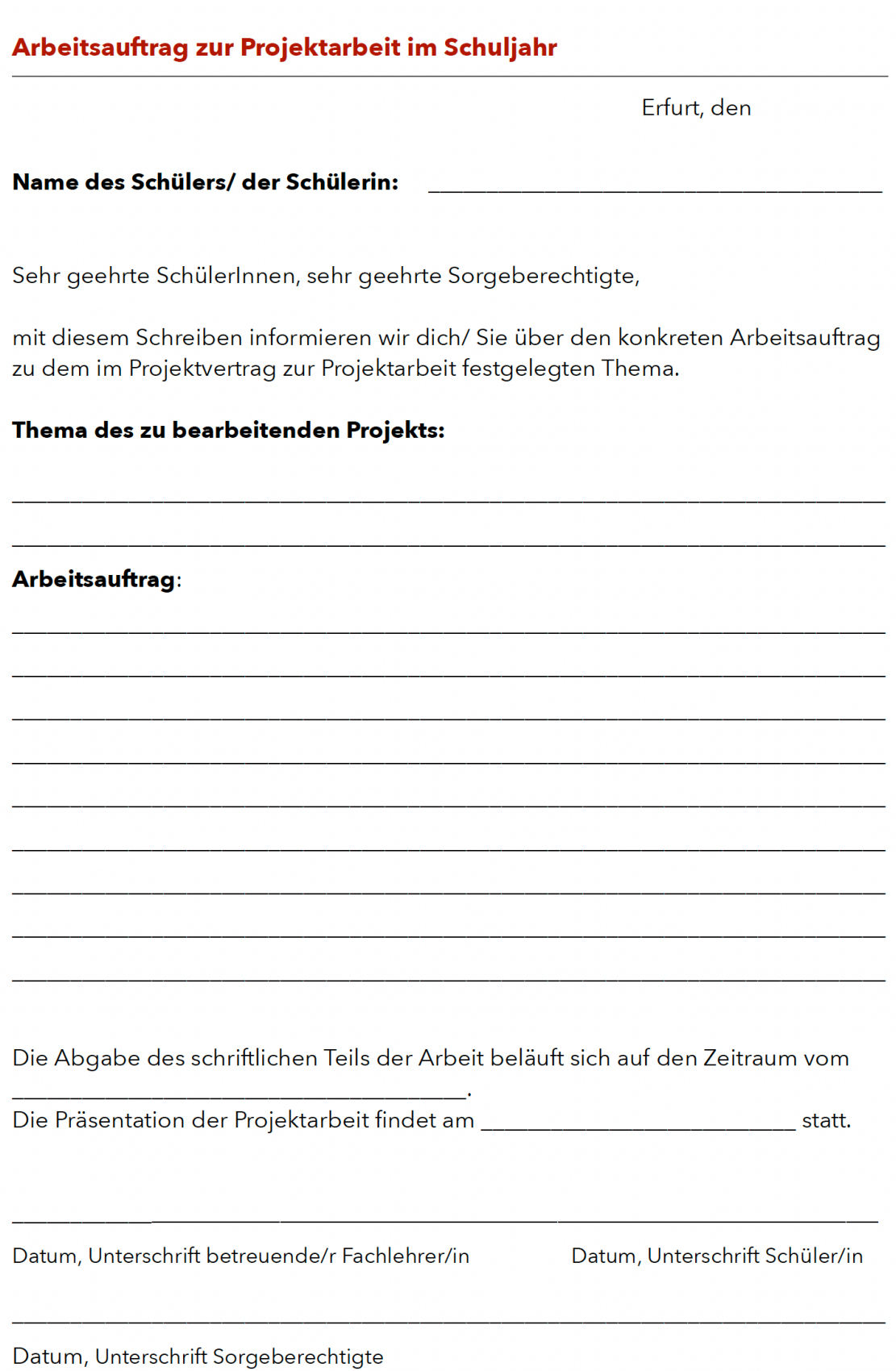

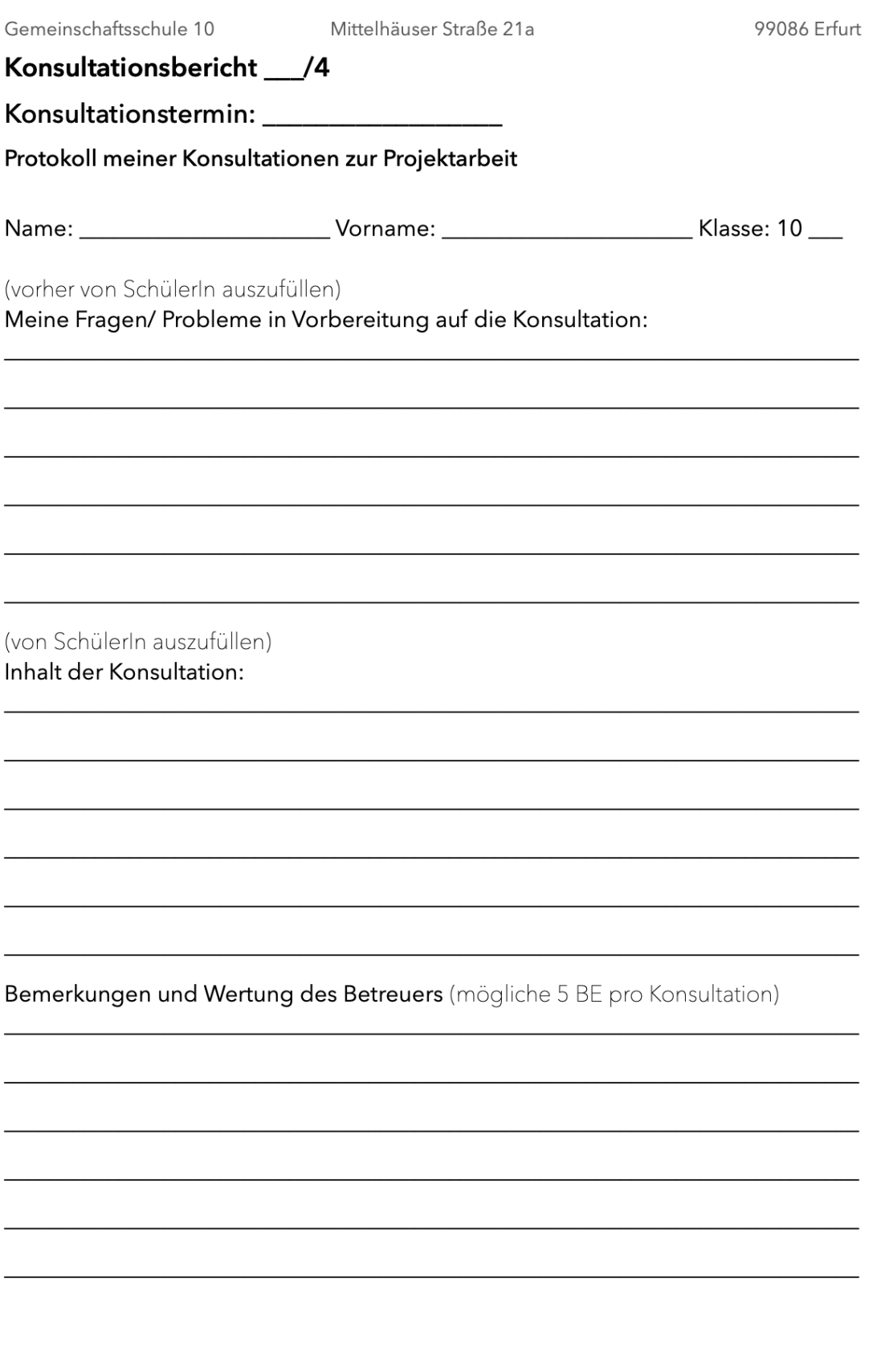

Gemeinschaftsschule 10

Mittelhäuser Straße 21a

## Berichtsbogen über erfolgte Arbeitsschritte

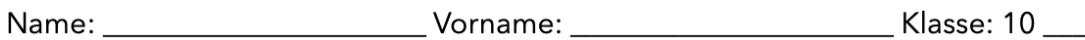

Name der zuständigen Betreuerin/ des zuständigen Betreuers:

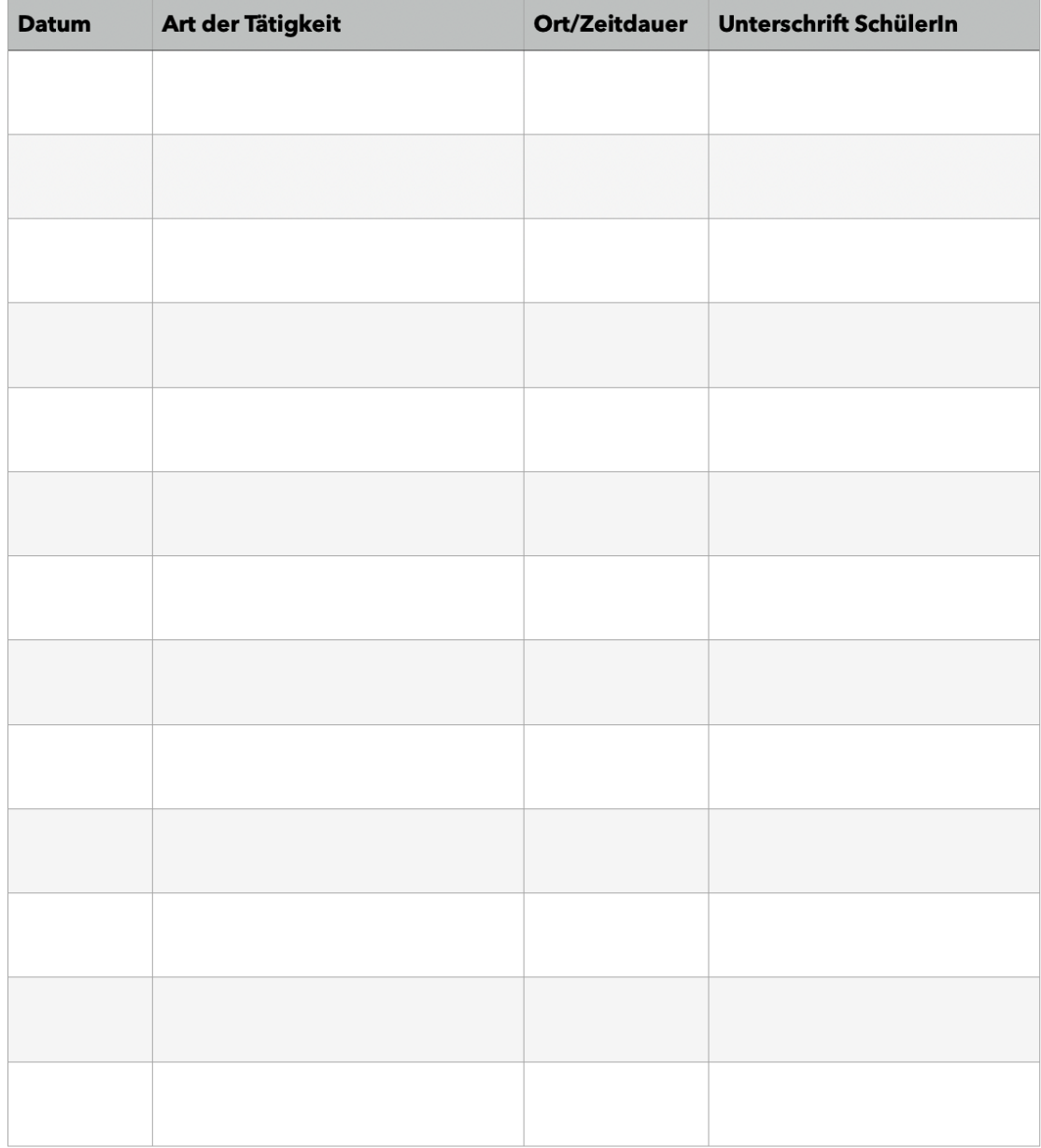

Gemeinschaftsschule 10

Mittelhäuser Straße 21a

99086 Erfurt

| <b>Datum</b> | Art der Tätigkeit | Ort/Zeitdauer | Unterschrift SchülerIn |
|--------------|-------------------|---------------|------------------------|
|              |                   |               |                        |
|              |                   |               |                        |
|              |                   |               |                        |
|              |                   |               |                        |
|              |                   |               |                        |
|              |                   |               |                        |
|              |                   |               |                        |
|              |                   |               |                        |
|              |                   |               |                        |
|              |                   |               |                        |
|              |                   |               |                        |
|              |                   |               |                        |
|              |                   |               |                        |
|              |                   |               |                        |
|              |                   |               |                        |
|              |                   |               |                        |
|              |                   |               |                        |
|              |                   |               |                        |
|              |                   |               |                        |
|              |                   |               |                        |
|              |                   |               |                        |
|              |                   |               |                        |

Seite 2 von 2

# **Bewertungsübersicht zur Projektarbeit**

# **1. Arbeitsprozess**

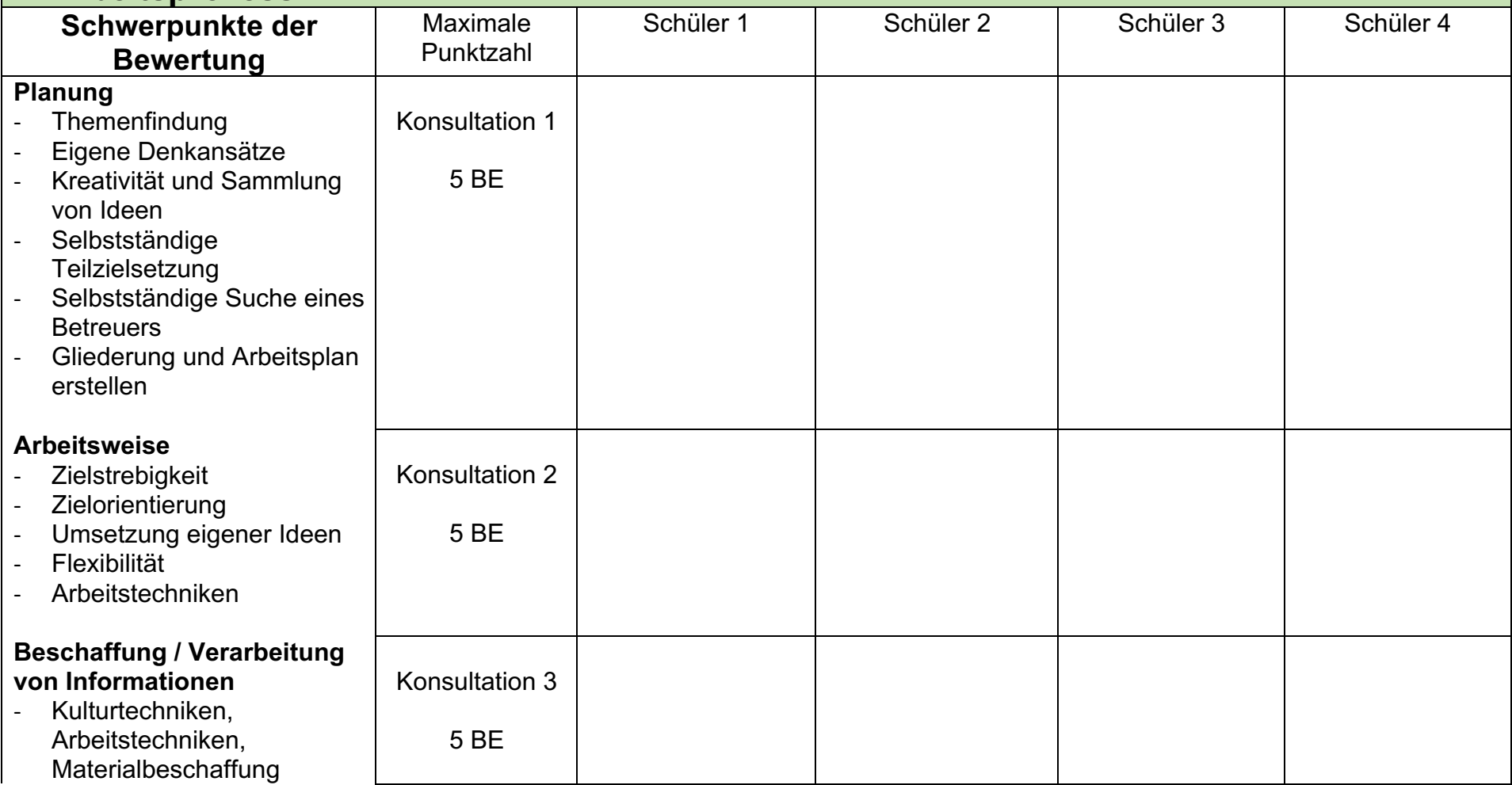

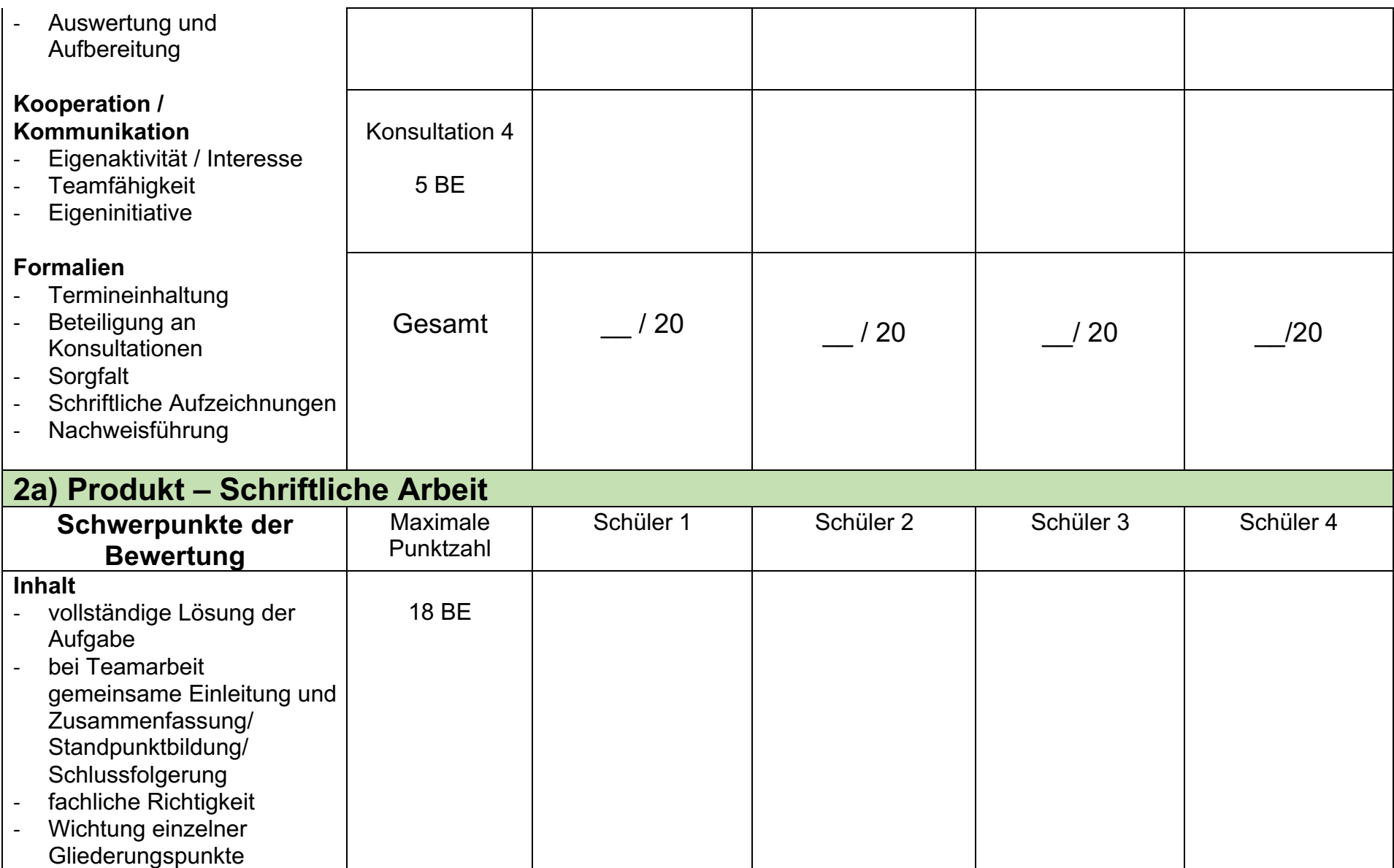

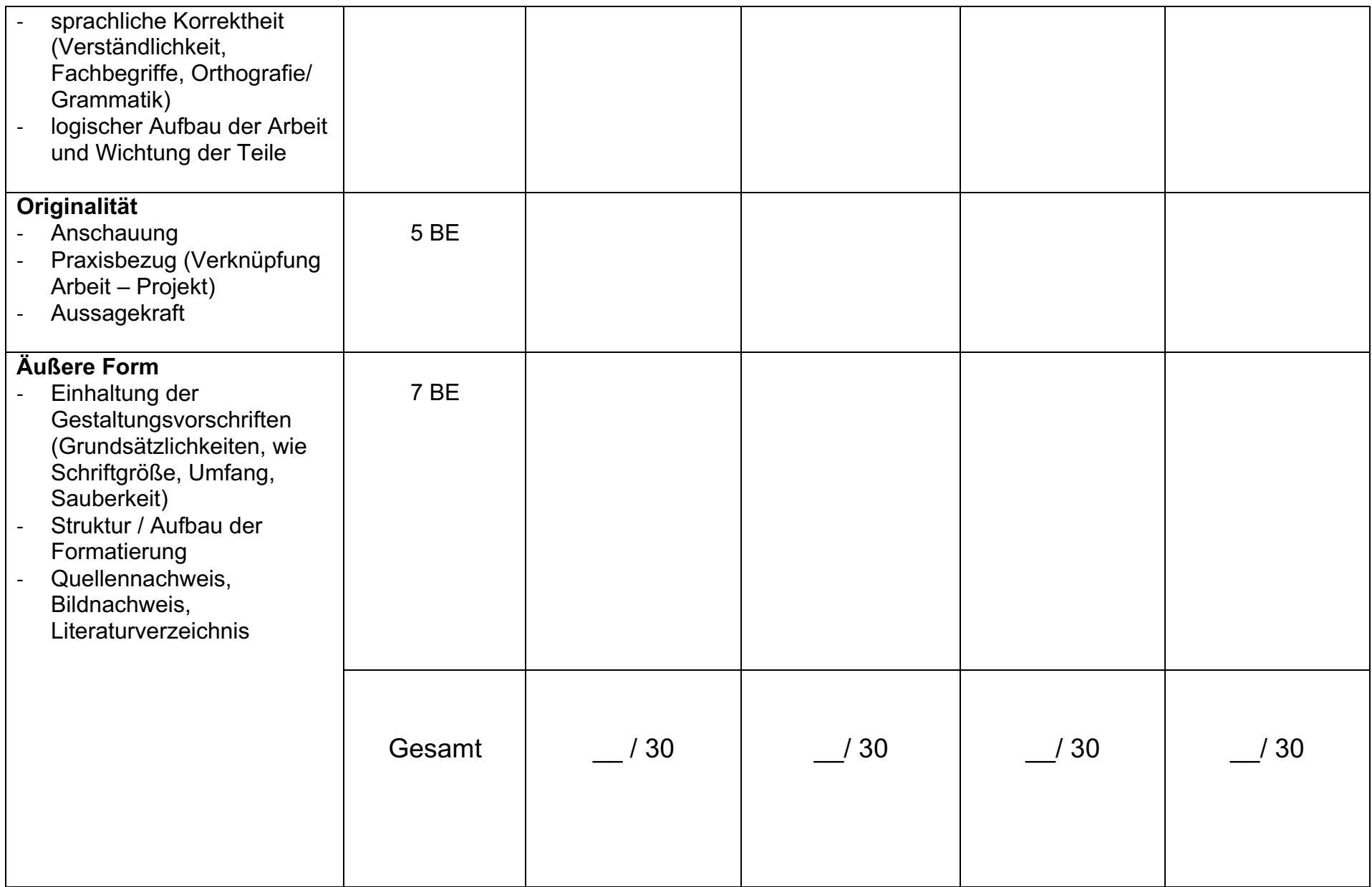

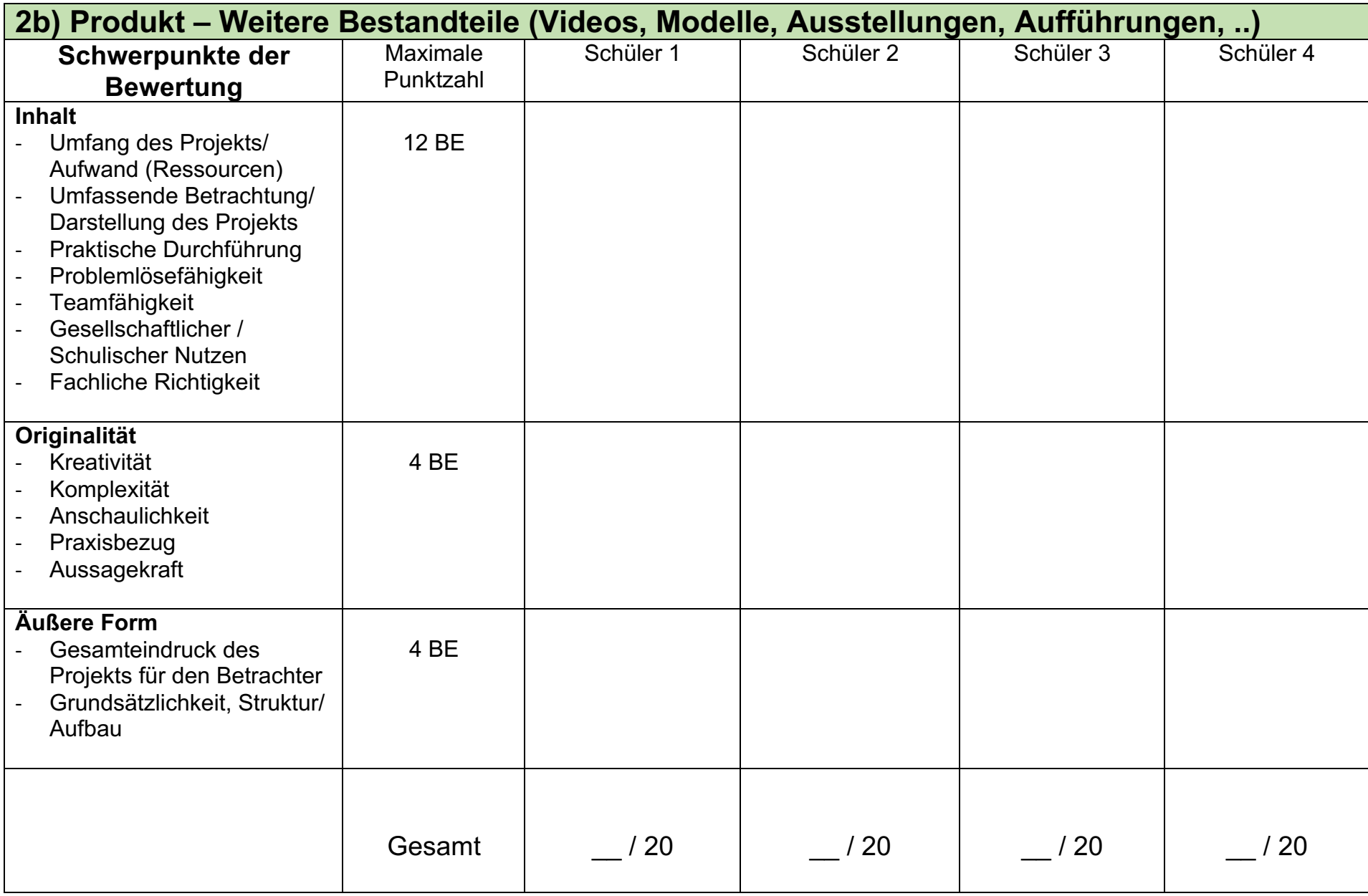

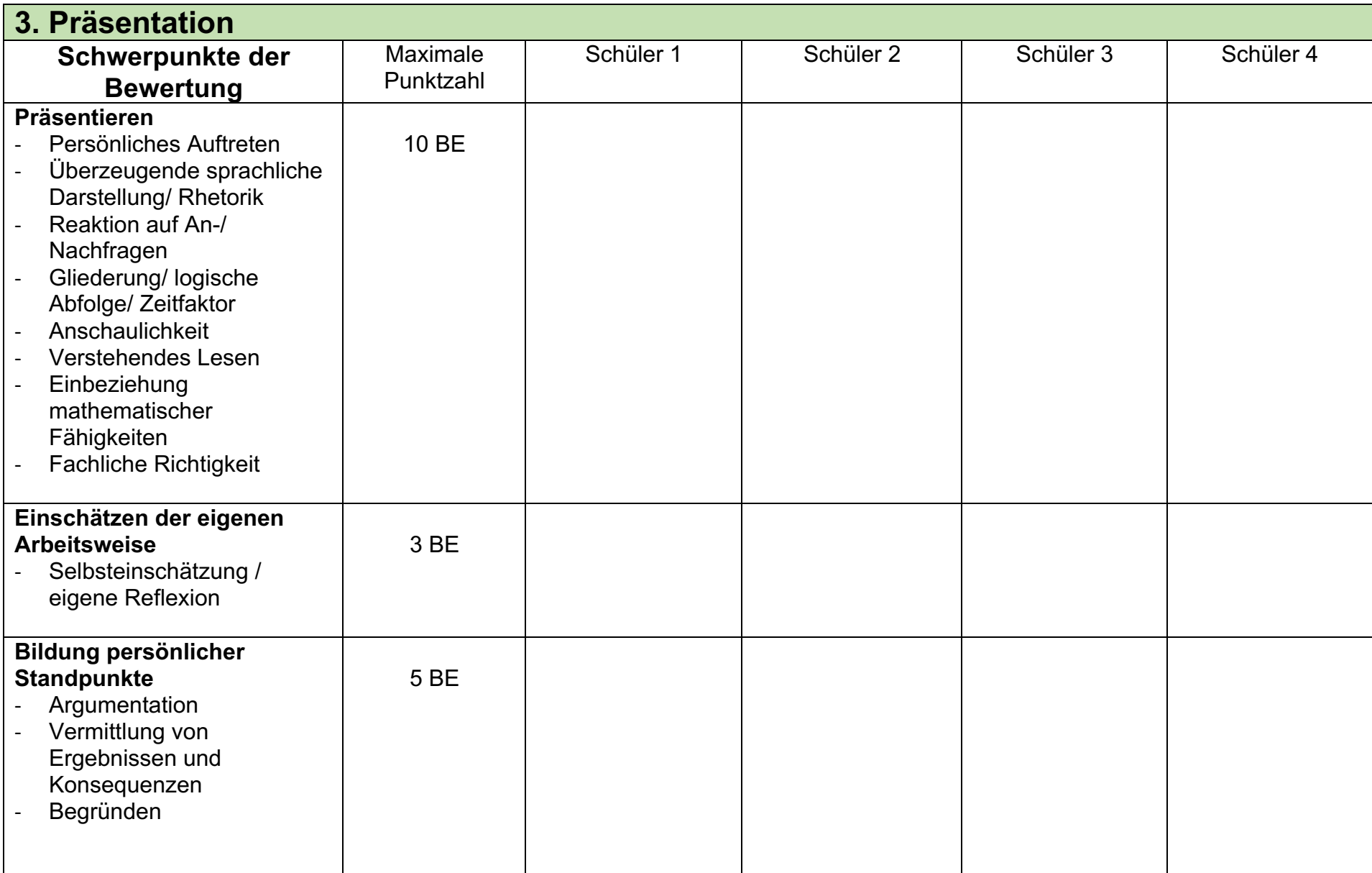

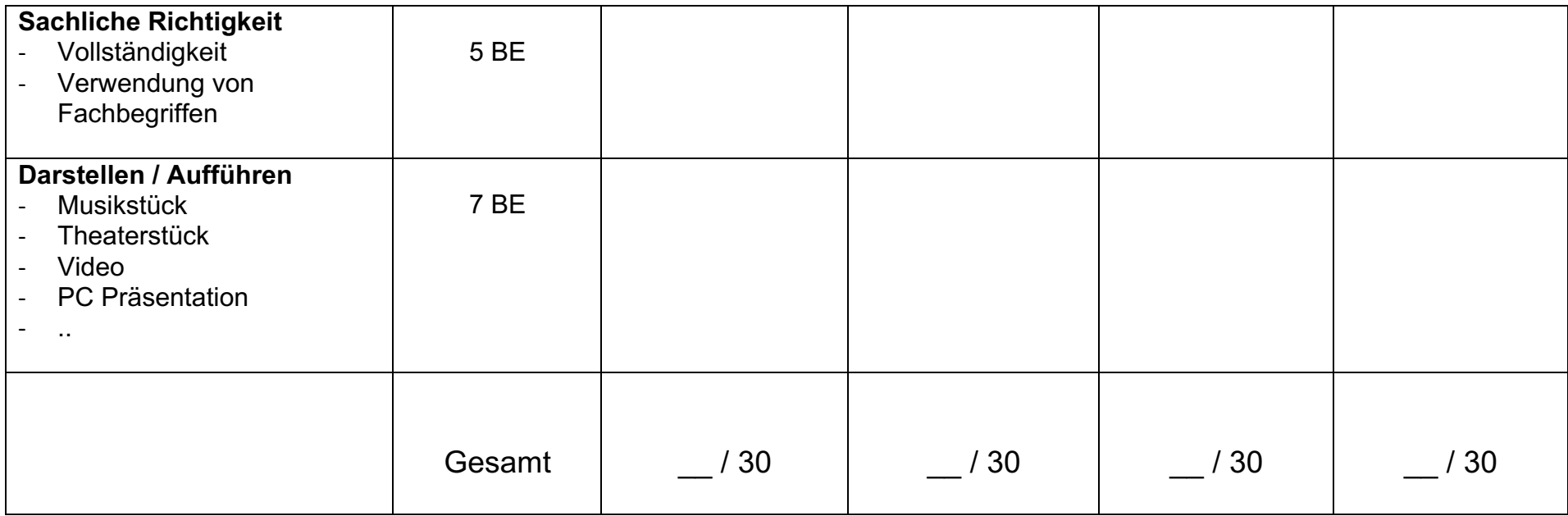

Elterninformation

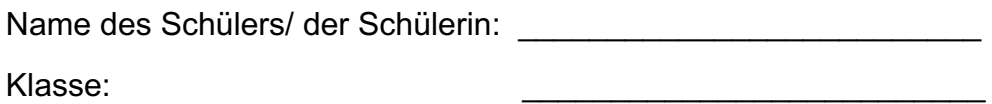

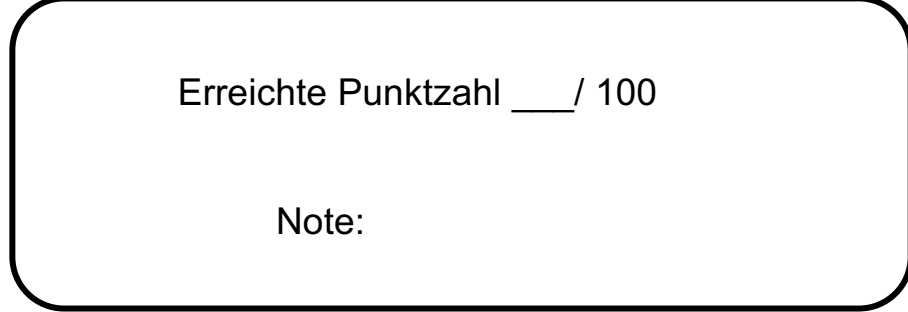

Unterschrift des Projektbetreuers: \_\_\_\_\_\_\_\_\_\_\_\_\_\_\_\_\_

Unterschrift des Protokollführers: \_\_\_\_\_\_\_\_\_\_\_\_\_\_\_\_\_\_

Erfurt, am \_\_\_\_\_\_\_\_\_\_\_\_\_\_

Unterschrift d. Vorsitzenden der Prüfungskommission: \_\_\_\_\_\_\_\_\_\_\_\_\_\_\_\_\_\_\_\_\_\_\_\_\_\_\_

## 13 Literatur- und Quellenverzeichnis

#### 13.1 Literaturverzeichnis

Böker, Philipp. Heimat und Welt. Geografie Thüringen. 1. Auflage. Braunschweig. Westermann. 2022. S.67.

Frey, Karl. Die Projektmethode. Der Weg zum bildenden Tun. 12. Auflage. Weinheim. Beltz Verlag. 2012. S.13.

TMBJS. Thüringer Schulordnung. 1. Auflage. Erfurt. TMBJS. 2021. S.24.

#### 13.2 Internetquellen

Freier, Anika. Umstrittene Studie zum Insektensterben. 27.09.2023 https://www.spiegel.de/wissenschaft/natur/insektensterben-alles-ausschliesslich-aufwetter-und-klima-zu-reduzieren-das-ist-zu-einfach-gedacht-a-50e3cf58-0e71-4e40- 8833-f2a1381bada8. (zuletzt genutzt am 14.11.2023).

o.A. Die Recherche. o.J. www.dwds.de/wb/Recherche. (zuletzt genutzt am 11.09.2023).

o.A. Formatieren. O.J. www.wortbedeutung.info/formatieren. 8zuletzt genutzt am 11.09.2023).

o.A. Insektensterben. Drastischer Insektenschwund in Deutschland. 17.08.2022. https://www.ardalpha.de/wissen/natur/tiere/artenschutz/rote-liste/insekteninsektensterben-insektenschwund-bienen-schmetterlinge-grillen-kaefer-100.html . (zuletzt genutzt am 14.11.2023).

#### 14 Anhang – Abbildungsverzeichnis

Abb.1: Die westliche Honigbiene (Apis Mellifera)

https://www.deutschland-summt.de/die-westliche-honigbiene.html (zuletzt genutzt am 15.11.2023).